# **Отчет по дисциплине**

«Методы тестирования программного обеспечения»

Кузнецовой Ксении

Гр. 22407

#### **1) Объект тестирования.**

Мобильное приложение на операционной системе Android, разрабатываемое для учета посещаемости студентов групп ПетрГУ и предназначенное для старост групп университета. Все данные хранятся в облачной базе Cloud Firestore. Будет тестироваться только «Работа с занятиями».

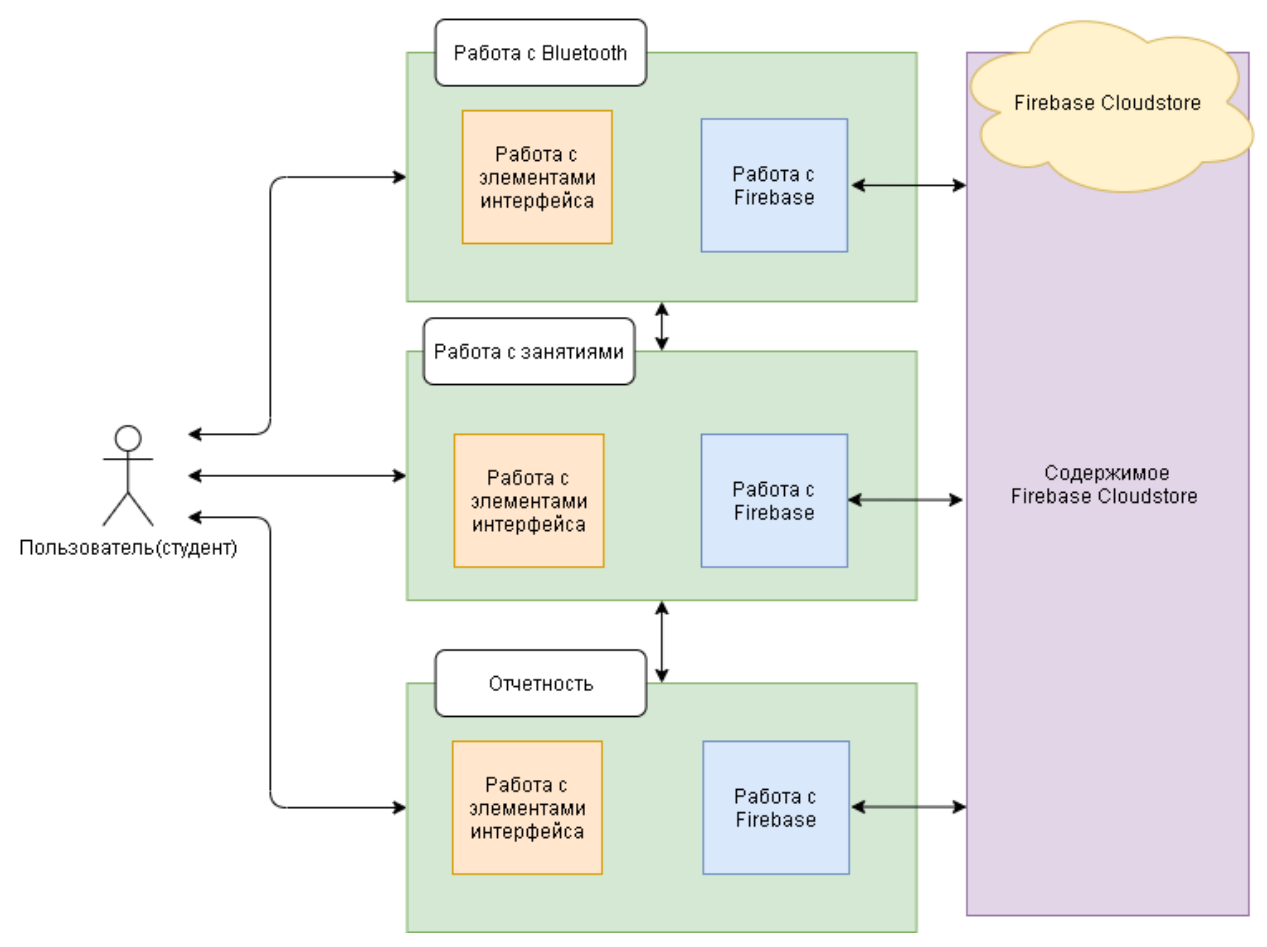

Пользовательские требования для «Работы с занятиями» (Базовые возможности приложения для контроля посещаемости)

- (a) Авторизация в системе и выход из системы.
- (b) Регистрация пользователя
- (c) Добавление занятий в расписание своей группы. Подзадачи:
	- 1. Выбор даты. Изначально стоит время и дата открытия формы добавления занятия. Выбирается сначала день, потом время.
	- 2. Выбор предмета.
	- 3. Выбор преподавателя.
	- 4. Отметка студентов на занятии.
- (с) Редактирование и удаление созданных занятий
- 2. Перечень функций тестируемого объекта:
- 1. Авторизация пользователя по логину и паролю для доступа к дальнейшей работе с системой.
- 2. Выход из системы.
- 3. Регистрация нового пользователя в системе.
- 4. Установка даты проведения создаваемого занятия
- 5. Установка даты отображаемых занятий
- 6. Установка даты отображаемых занятий по умолчанию
- 7. Установка даты и времени создаваемых занятий по умолчанию
- 8. Установка времени проведения создаваемого занятия
- 9. Формирование списка преподавателей путем запроса к Cloud Firestore
- 10. Формирование списка предметов путем запроса к Cloud Firestore с фильтром по группе
- 11. Формирование списка студентов путем запроса к Cloud Firestore с фильтром по группе
- 12. Сохранение выбора предмета
- 13. Сохранения выбора преподавателя
- 14. Сохранение списка посещаемости группы
- 15. Сохранение посещаемости занятия в Cloud Firestore
- 16. Сохранение параметров занятия в Cloud Firestore
- 17. Внесение изменений в Cloud Firestore при редактировании занятия.
- 18. Обновление информации в приложении при изменении данных в Firebase.
- 19. Обновление расписания при изменении даты отображения занятий путем запроса к Cloud Firestore
- 20. Удаление созданных занятий путем запроса к Cloud Firestore.(в т.ч. удаление данных о посещаемости этого занятия)
- 21. Подтверждение всех потенциально опасных действий пользователя
- 2. Стратегия тестирования.

## 2.1. Описание структуры объекта тестирования и связей внутри объекта тестирования (архитектура).

Красным цветом отмечены не реализованные функции и классы, которые не будут тестироваться.

Оранжевым цветом отмечены реализованные классы и функции, но которые не будут тестироваться в связи с отсутствием необходимости их тестирования.

Обозначения:

1. Функция создает запрос и/или принимает результат запроса от Firebase

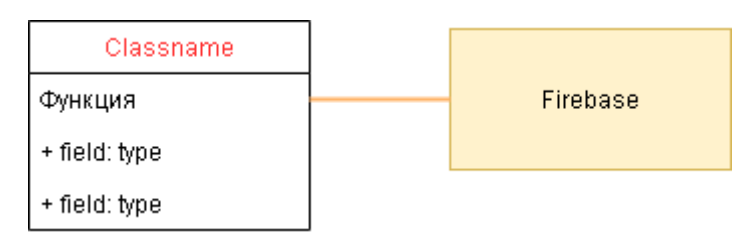

2. Функция Класса 1 производит переход к экрану Класса 2(создает intent). Если при создании intent передаются данные помимо кода запроса, эти данные указаны на стрелке

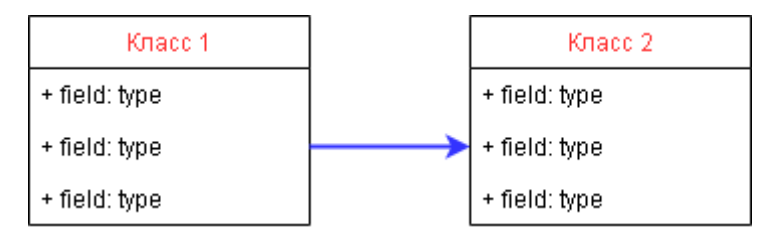

3. Класс 1 в своем теле использует экземпляр(-ы) Класса 2

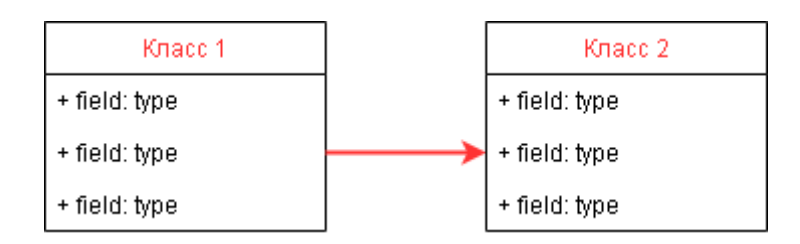

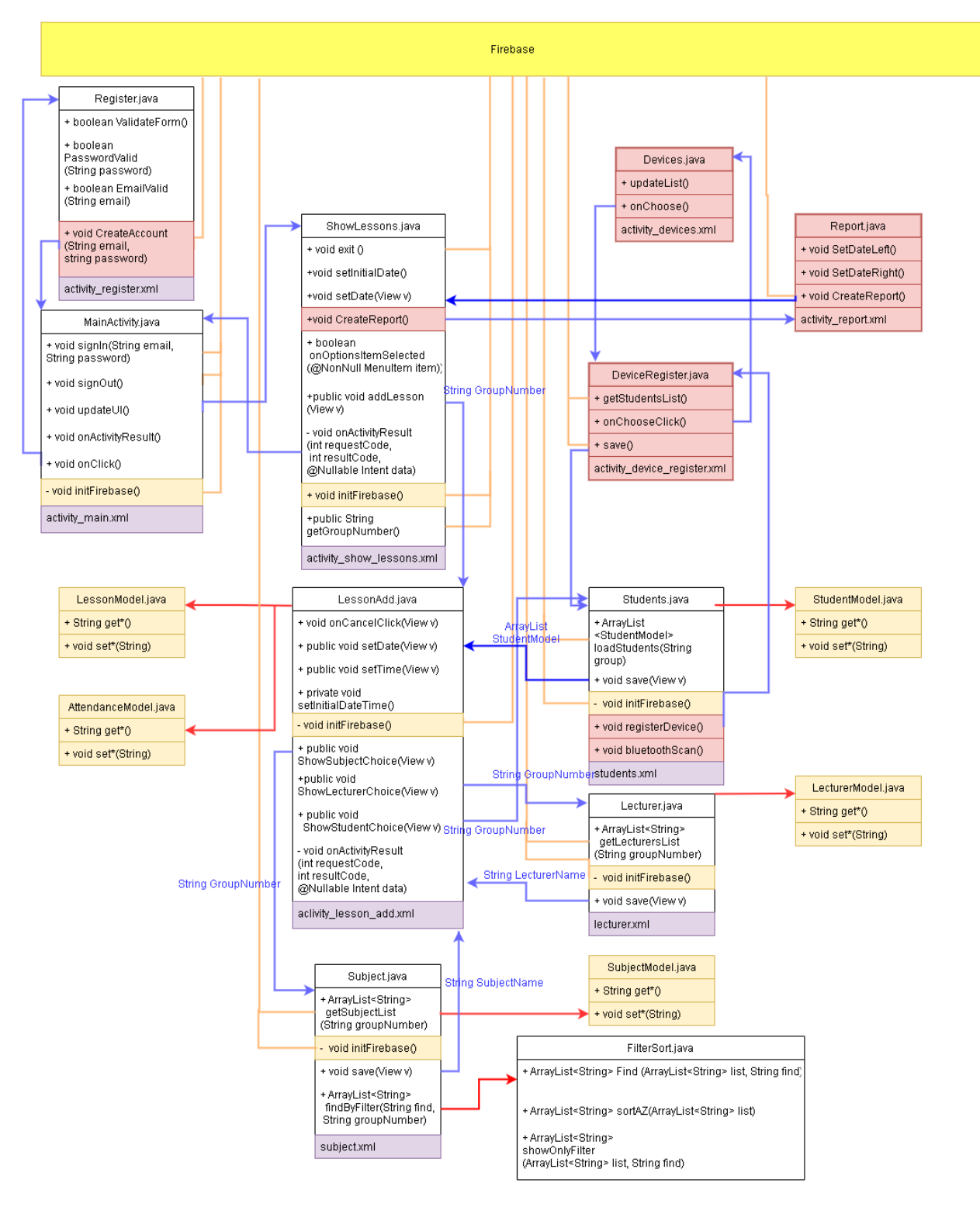

Описание функций и классов:

Каждый класс активности содержит функцию OnCreate(), которая вызывается при создании экземпляра класса. В ней инициализируются элементы интерфейса, записываются в переменные значения, переданные из предыдущего класса (если таковые имеются), инициализируется Firebase. (Вызывается функция initFirebase если таковая определена)

1) MainActivity.java

Класс окна авторизации. Содержит в себе функции

void signIn(String email, String password) - функция входа по логину и паролю. Входит в аккаунт, созданный в облачной базе, т.е обновляет пользователя с null на текущего, если авторизация прошла успешно и выводит сообщение об ошибке и оьнуляет пользователя если безуспешно.

void signOut() обнуляет текущего пользователя. Понадобится далее, если пользователь на

главном экране нажмет "Выйти"

void updateUI() проверяет текущего пользователя, если он не null, перенаправляет на главную страницу приложения

onActivityResult() получает данные и коды возвратов от других страниц.

onClick - обработчик кнопок. Если нажата кнопка зарегистрироваться, то перенаправляет на страничку регистрации, если нажата кнопка входа, берет данные с формы и вызывает функцию signIn с этими аргументами

void initFIrebase() – здесь и в других классах – функция, которая инициализирует текущий экземпляр приложения в Firebase и получает экземпляр базы для дальнейшей работы с ней в данном классе.(не тестируется, т.к. не содержит функциональности, которую следует проверять)

- 1) AttendanceModel.java, LecturerModel.java, LessonModel.java, SubjectModel.java, StudentModel.java – классы-модели String get\* () получает атрибут модели void set\*(String \*) устанавливает атрибут модели.
- 2) Lecturer.java

Класс окна выбора преподавателя.

void save() создаёт данные для передачи в класс LessonAdd (передаёт данные о выбранном преподавателе и закрывает текущее окно)

ArrayList<String>getLecturersList()- делает запрос к базе с преподавателями, составляет список из полученного запроса.

3) Subject.java

Класс окна выбора преподавателя.

void save() создаёт данные для передачи в класс LessonAdd (передаёт данные о выбранном предмете и закрывает текущее окно)

ArrayList<String> getSubjectList(String groupNumber)- делает запрос к базе с предметами, составляет список из полученного запроса.

public ArrayList<String> findByFilter(String find, String groupNumber) – принимает на вход введенную в строку поиска строку и возвращает отфильтрованный и отсортированный список предметов.

4) LessonAdd.java

void ShowLecturerChoice(view V) - показывает окно выбора преподавателя с ожиданием результата(у каждого такого запроса есть requestCode) и передачей номера группы. void ShowSubjectChoice(view V) - показывает окно выбора предмета с ожиданием результата(у каждого такого запроса есть requestCode)

void ShowStudents () показывает окно отметки посещаемости

setInitialDateTime() - устанавливают текущие дату и время в поле ввода void onActivityResult() - проверяет коды возврата и работает с полученными данными

(устанавливает в поля ввода)

void CreateLesson() сохраняет занятие в firebase, присваивает ему уникальный идентификатор, возвращает в главное меню.

5) Register.java

boolean PasswordValid(String password) – проверяет новый пароль на соответствие требованиям (требования указаны в п.2.2) boolean EmailValid(String email) – проверяет корректность введенного логина boolean validateForm() - проверяет правильность/ заполненность формы

void CreateAccount(String email, String password) создаёт в firebase аккаунт и возвращает на главный экран.

8) ShowLessons.java- Главный экран приложения.

void setInitialDate() – в поле даты текущую дату.

addLesson() вызывается при нажатии на кнопку добавить занятия, переход на форму добавления занятия(передается номер группы)

void exit() функция выхода из учѐтной записи

void CreateReport() переходит к форме создания отчета

String getGroupNumber() – путем запроса к firebase получает номер группы текущего пользователя.

void onActivityResult (…) – обрабатывает код и данные возврата

10) Students.java

Окно отметки посещаемости. ArrayList <StudentModel>loadStudents(String group) - загрузка из firebase в список студентов void save(View v) - сохранение списка посещаемости, переход обратно на форму добавления занятия с передачей списка. void registerDevice() – переход к окну регистрации устройства. void bluetoothScan() – сканирование и отметка студентов, чьи устройства обнаружены поблизости

11)Report.java – окно создания отчета.

SetDateLeft()- установить дату начала отчета SetDateRight() – дата окончания отчета CreateReport() - создаѐт отчѐт

12) DeviceRegister.java – форма привязки устройства к студенту группы

+ getStudentsList() – получение сприска студентов группы

+ onChooseClick() – переход к окну выбора устройства.

+ save() – привязка mac адреса устройства к студенту группы и переход обратно к окну фиксирования посещаемости.

13) Devices.java – окно списка устройств, которые были обнаружены Bluetooth

updateList() – обновление списка устройств

onChoose() – сохранение выбора устройства , переход на форму назад

14) FilterSort.java

 public ArrayList<String> Find (ArrayList<String> list, String find) – вызывается при изменении текста в строке поиска предметов

public ArrayList<String> sortAZ(ArrayList<String> list) – сортирует список по алфавиту

 public ArrayList<String> showOnlyFilter(ArrayList<String> list, String find) – фильтрует список по введенному значению

### 2.2. Описание стратегии блочного тестирования

Модульные тесты пишутся и запускаются в среде разработки Android Studio. Для написания модульных тестов используется фреймворк JUnit. Также некоторые блочные тесты написаны как инструментальные, использующие запуск программы на устройстве. Для таких тестов используется фреймворк Espresso. Результаты выполнения (успех/неудача), а также данные об ошибках выводятся в консоль приложения. Метод проведения: автоматизированное тестирование.

Модульные тесты будут описаны для следующих функций:

| Название ф-ии                                                      | Описание                                                                                                    | Входные данные                                                  | Выходные<br>данные                                               |
|--------------------------------------------------------------------|----------------------------------------------------------------------------------------------------|-----------------------------------------------------------------|------------------------------------------------------------------|
| void signIn(String email, String<br>password)                      | Функция входа в<br>учетную запись<br>Firebase и в<br>приложение.                                                                                                    | Строка логин, Строка<br>пароль                                  | Изменяет<br>текущего<br>пользователя<br>firebase.                |
| void signOut()                                                     | Функция выхода из<br>приложения                                                                                                    |                                                                 | Изменяет<br>текущего<br>пользователя<br>firebase на null         |
| ArrayList <string>getLecturersList()</string>                      | Функция получения<br>списка<br>преподавателей                                                                                                    | $\blacksquare$                                                  | Список<br>преподавателей                                         |
| ArrayList <string><br/>getSubjectList(String groupNumber)</string> | Функция получения<br>списка предметов<br>группы                                                                                                    | Номер группы                                                    | Список<br>ДИСЦИПЛИН<br>группы                                    |
| void CreateLesson()                                                | Формирует и<br>отправляет запрос для<br>создания занятия и<br>записи посещаемости<br>студентов в Firebase<br>по данным,<br>заполненным в полях и<br>полученном из окна<br>отметки посещаемости<br>массиву<br>посещаемости.                                                                                                | Преподаватель<br>Время<br>Дата<br>Предмет<br>МассивПосещаемости | Создаются<br>записи в Firebase                                   |
| boolean PasswordValid(String<br>password)                          | Проверяет на<br>соответствие пароля<br>нового пользователя<br>заданным<br>требованиям: пароль<br>должен содержать<br>только латинские<br>буквы и цифры. В<br>пароле д.б. хотя бы<br>одна заглавная, одна<br>строчная буква и хотя<br>бы одна цифра, его<br>длина должна быть не<br>менее 8 знаков, но не<br>более 20      | Строка - желаемый<br>пароль                                     | True - пароль<br>валидный<br>False - пароль не<br>валидный       |
| boolean EmailValid(String email)                                   | Проверяет валидность<br>введенной эл. Почты.<br>Валидная строка эл.<br>Почты: name@domain,<br>где name - набор<br>латинских букв, цифр,<br>точки, тире,<br>подчеркивания<br>$domain - q$<br>почтового сервиса,<br>состоит из слов из<br>латинских букв, цифр,<br>точки, тире,<br>разделенных как<br>минимум одной точкой. | Строка - email<br>будущего<br>пользователя                      | True - email<br>валидный<br>False - email не<br>валидный         |
| boolean validateForm()                                             | Проверяет<br>заполненность и<br>правильность<br>заполнения полей                                                                                                    | Данные из полей email,<br>password u password_2                 | True - форма<br>заполнена верно<br>False - форма<br>заполнена не |

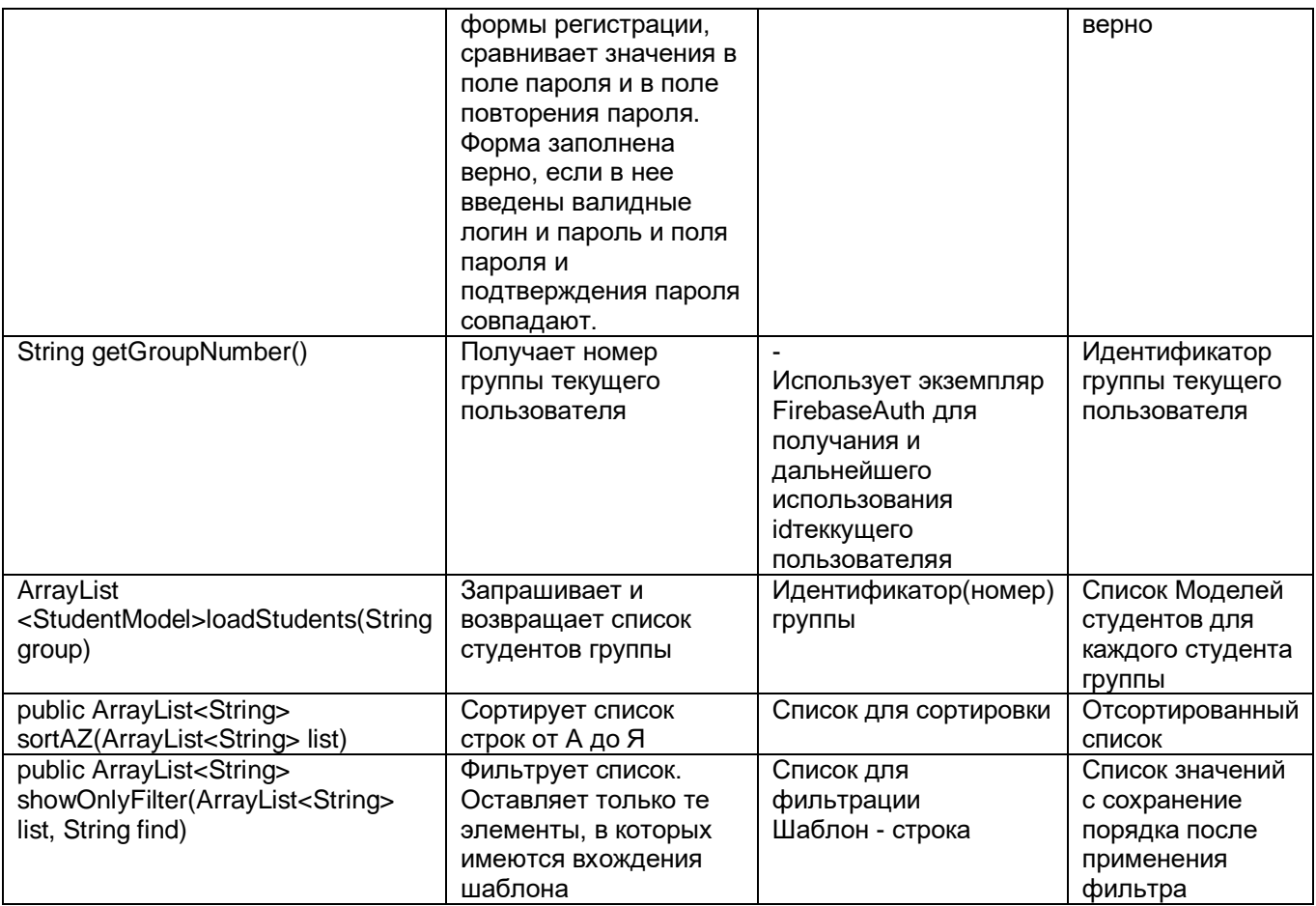

Выбраны функции, не являющиеся обработчиками нажатий и функциями работы с элементами интерфейса, а также не включают в себя взаимодействие двух и более модулей.

## 2.2. Описание стратегии интеграционного тестирования

Интеграционные тесты пишутся и запускаются в среде разработки Android Studio. Интеграционные тесты полностью являются инструментальными (работают непосредственно с экземпляром программы) .Для таких тестов используется фреймворк Espresso. Результаты выполнения (успех/неудача), а также данные об ошибках выводятся в консоль приложения. В тестах, включающих в себя функции работы с intent (осуществляющих переходы между окнами) проверяются только те переходы между окнами, которые передают какую-либо информацию.

При проверке взаимодействия модулей Subject.java и FilterSort.java происходит следующая последовательность вызовов функций:

Начало теста->Вызов функции public ArrayList<String> findByFilter (Входные параметры – тестовая строка) (Subject.java) -> вызов функции ArrayList<String> getSubjectList(String groupNumber)->вызов функции public ArrayList<String> Find () (FilterSort.java) -> вызов фукции public ArrayList<String> sortAZ(ArrayList<String> list) -> вызов функции public ArrayList<String> showOnlyFilter(ArrayList<String> list, String find) -> конец теста

При проверке взаимодействия модулей LessonAdd.java и Subject.java происходит следующая последовательность вызовов функций:

Начало теста-> Вызов функции AddLesson () (ShowLessons.java)-> Вызов функции OnCreate()(LessonAdd.java) ->Вызов функции onCreate()(Register.java)-> конец теста При проверке взаимодействия модулей ShowLessons.java и LessonAdd.java происходит следующая последовательность вызовов функций:

Начало теста->Вызов функции void ShowSubjectChoice(view V) (LessonAdd.java) -> Вызов функции OnCreate() (Subject.java) -> конец теста

Аналогичная последовательность вызова функция и при взаимодействии модулей LessonAdd.java и Subject.java, LessonAdd.java и Students.java.

При проверке взаимодействия модулей Subject.java и LessonAdd.java происходит следующая последовательность вызовов функций:

Начало теста-> Вызов функции void save() (Subject.java)-> Вызов функции void onActivityResult() (LessonAdd.java) -> конец теста

Аналогично при взаимодействии модулей Lecturer.java и LessonAdd.java, LessonAdd.java и ShowLessons.java

При проверке взаимодействия модулей ShowLessons.java и MainActivity.java происходит следующая последовательность вызовов функций:

Начало теста-> Вызов функции void exit() (ShowLessons.java)-> Вызов функции void onActivityResult(MainActivity.java) -> вызов функции SignOut() (MainActivity.java) -> вызов функции updateUI() (MainActivity.java) -> конец теста

## 2.3. Описание стратегии аттестационного тестирования

Аттестационное тестирование будет проводиться методом «живого человека». В роли такого человека выступает сам автор тестирования.

Также возможно использование сценарного тестирования. Для написания тестов используется фреймворк Espresso. В разделе «Реализация» размещены несколько примеров использования тестовых сценариев, написанных при помощи фреймворка Espresso.

Тест считается пройденным, если ожидаемый результат совпадает с фактическим результатом. В противном случае тест считается не пройденным.

## 2.4. Стратегия специального тестирования

Последний этап тестирования — нагрузочное тестирование. Проверяет работу системы при большом объеме одновременно совершающихся запросов к Cloud Firestore.

### 2.5 Критерий приостановки тестов

Тестирование должно быть приостановлено, если при прохождении теста было потрачено более 1 минуты (для инструментальных тестов) и более 5 секунд (для юнит тестов). Такой тест считается не удавшимся.

### 2.6 Критерий возобновления тестов.

Тестирование возобновляется после исправления ошибок, выявленных при предыдущем тестировании.

# 3. Детальный план тестов

### 3.1. Перечень модульных тестов.

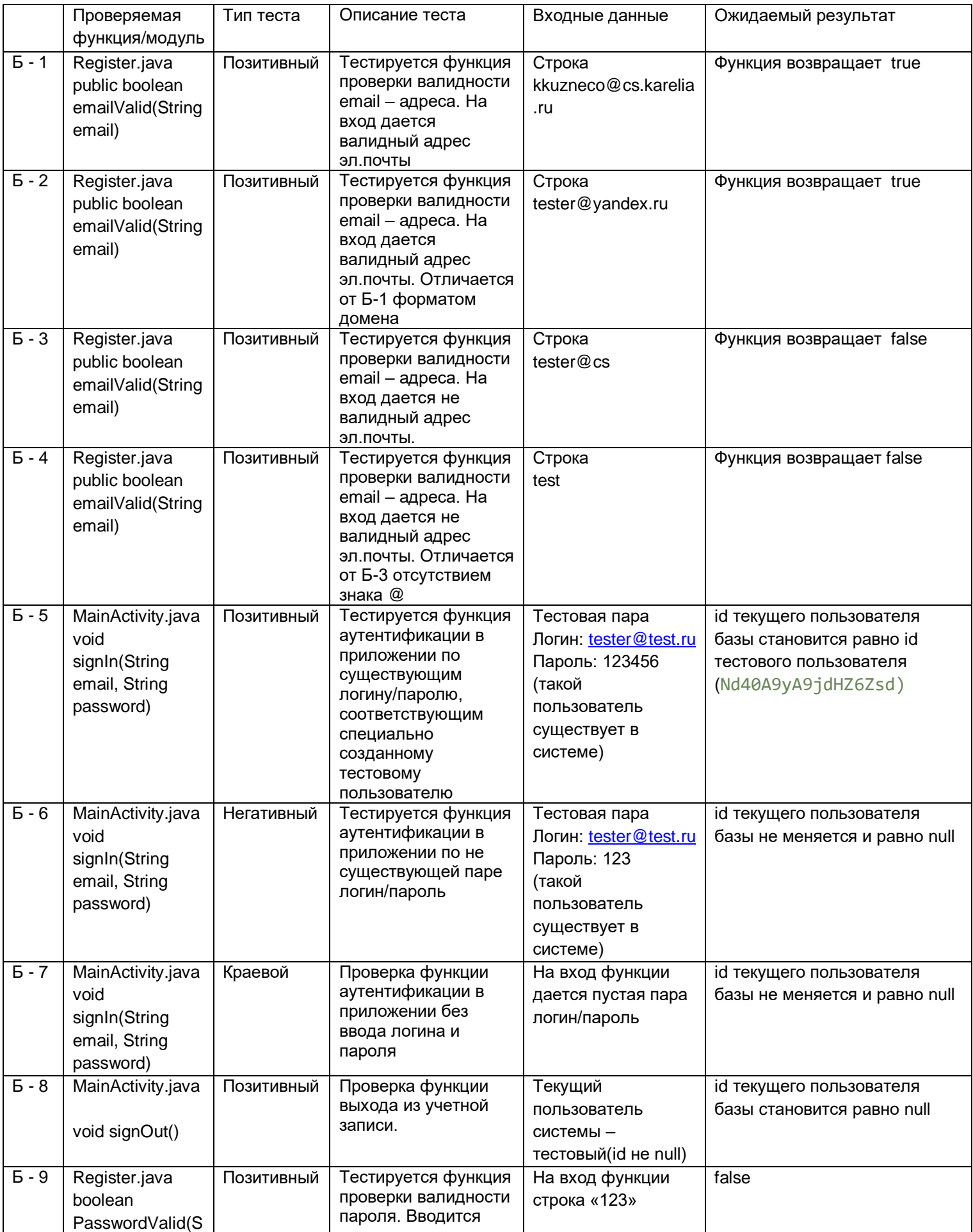

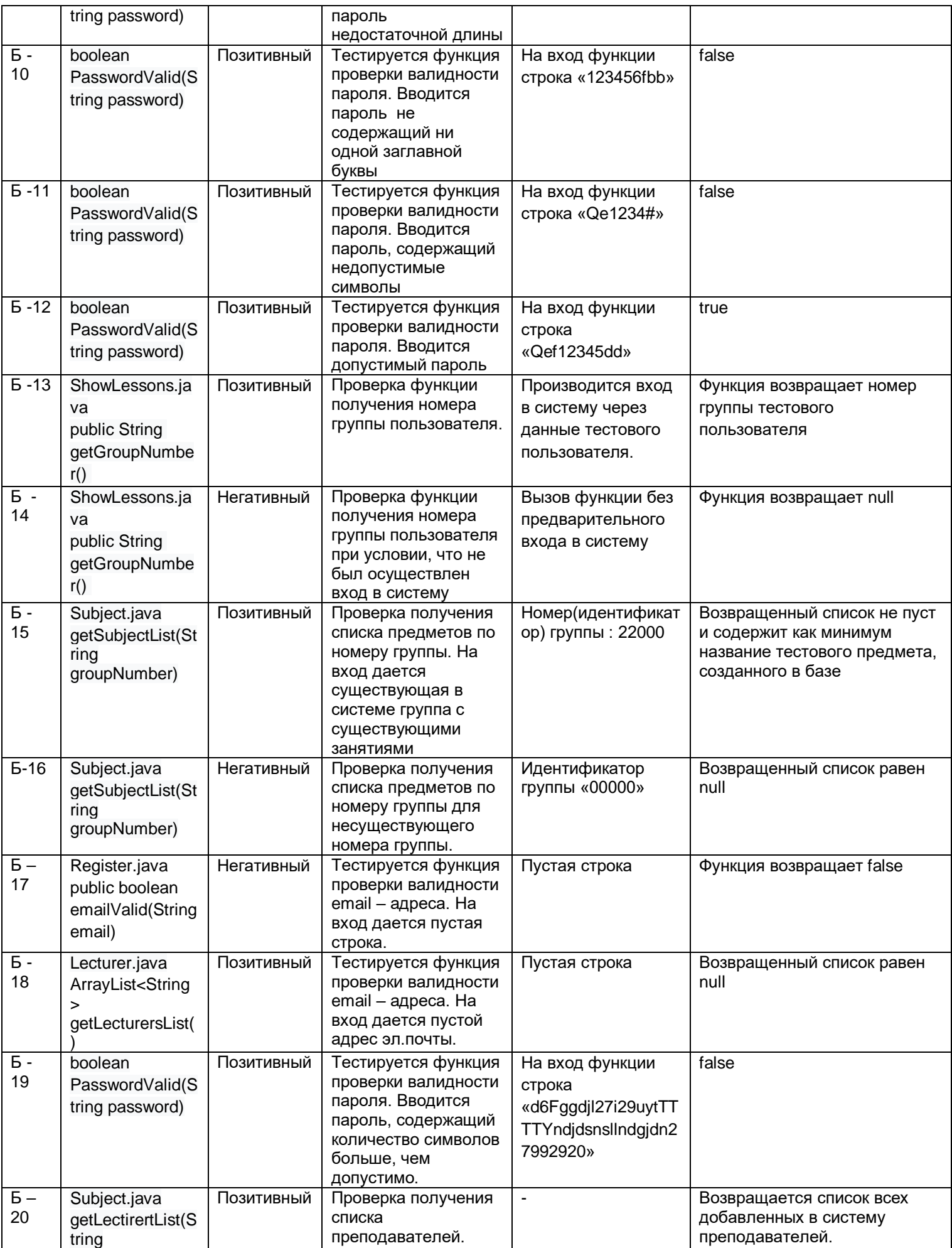

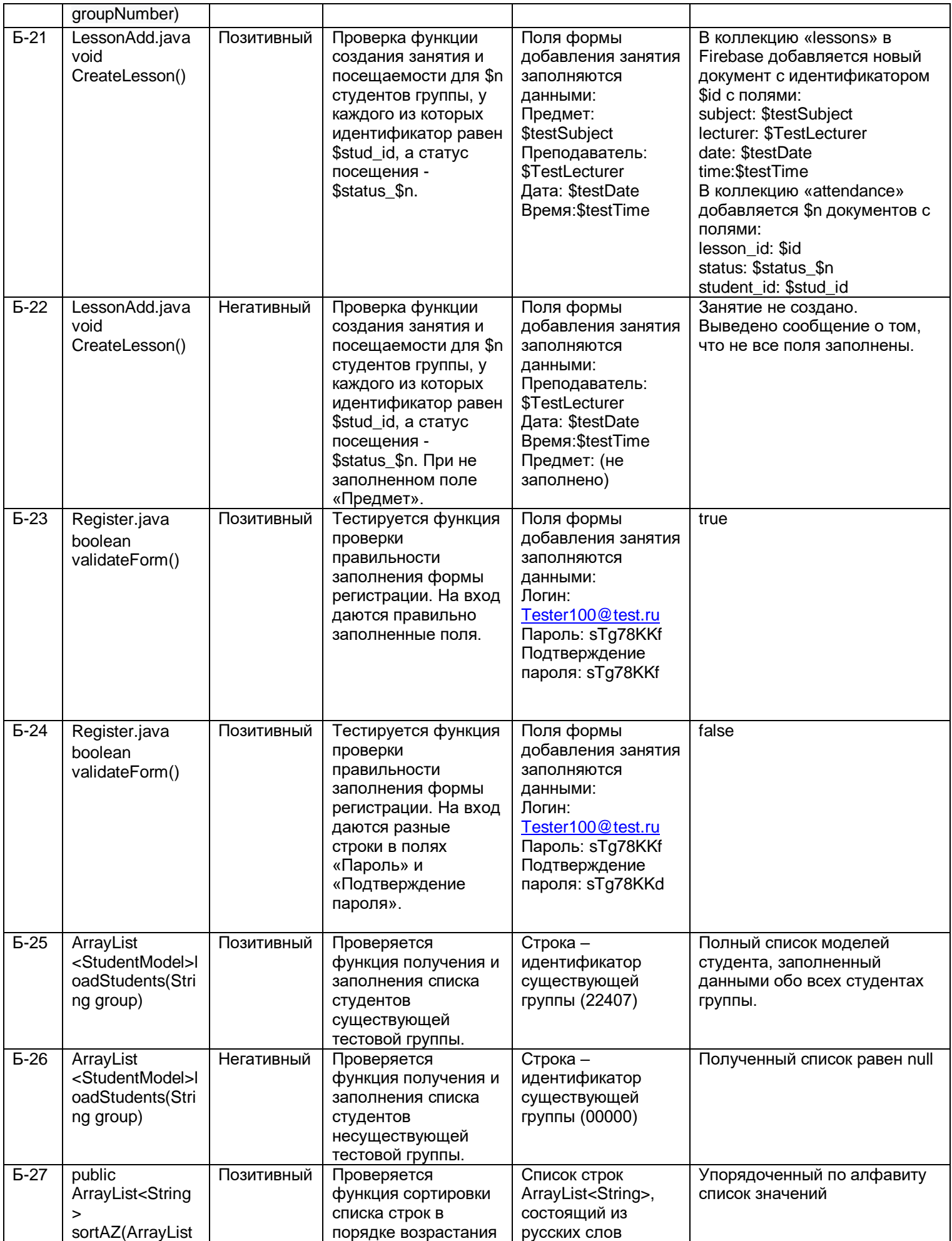

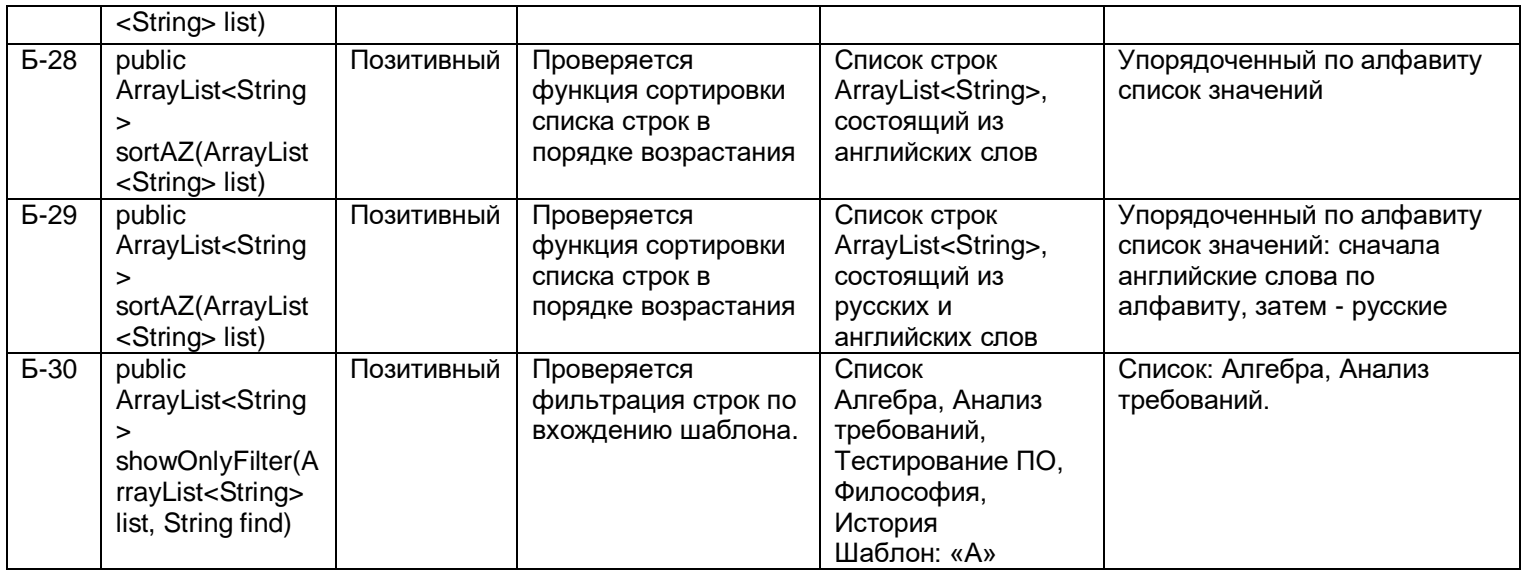

## 3.2. Перечень интеграционных тестов

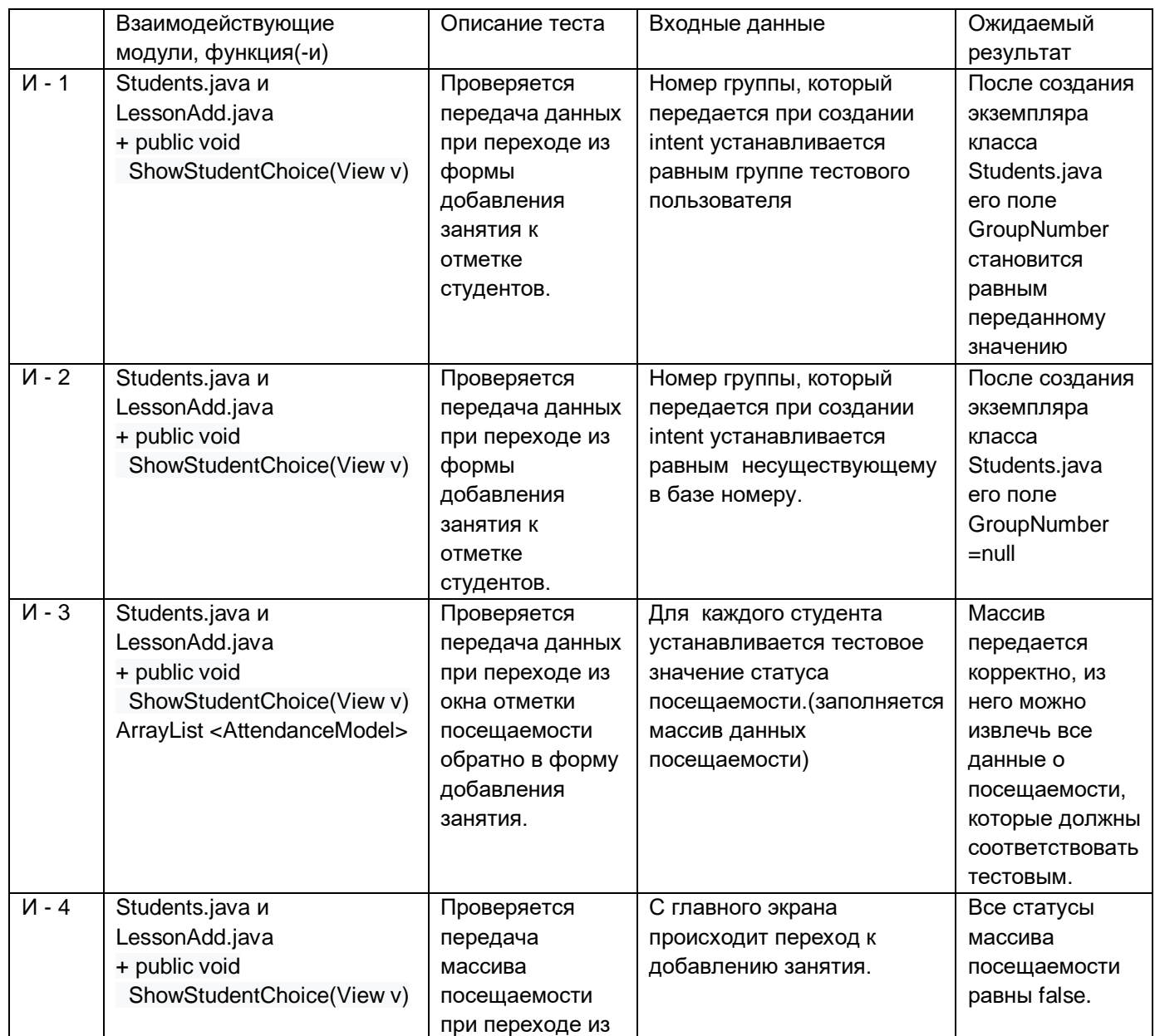

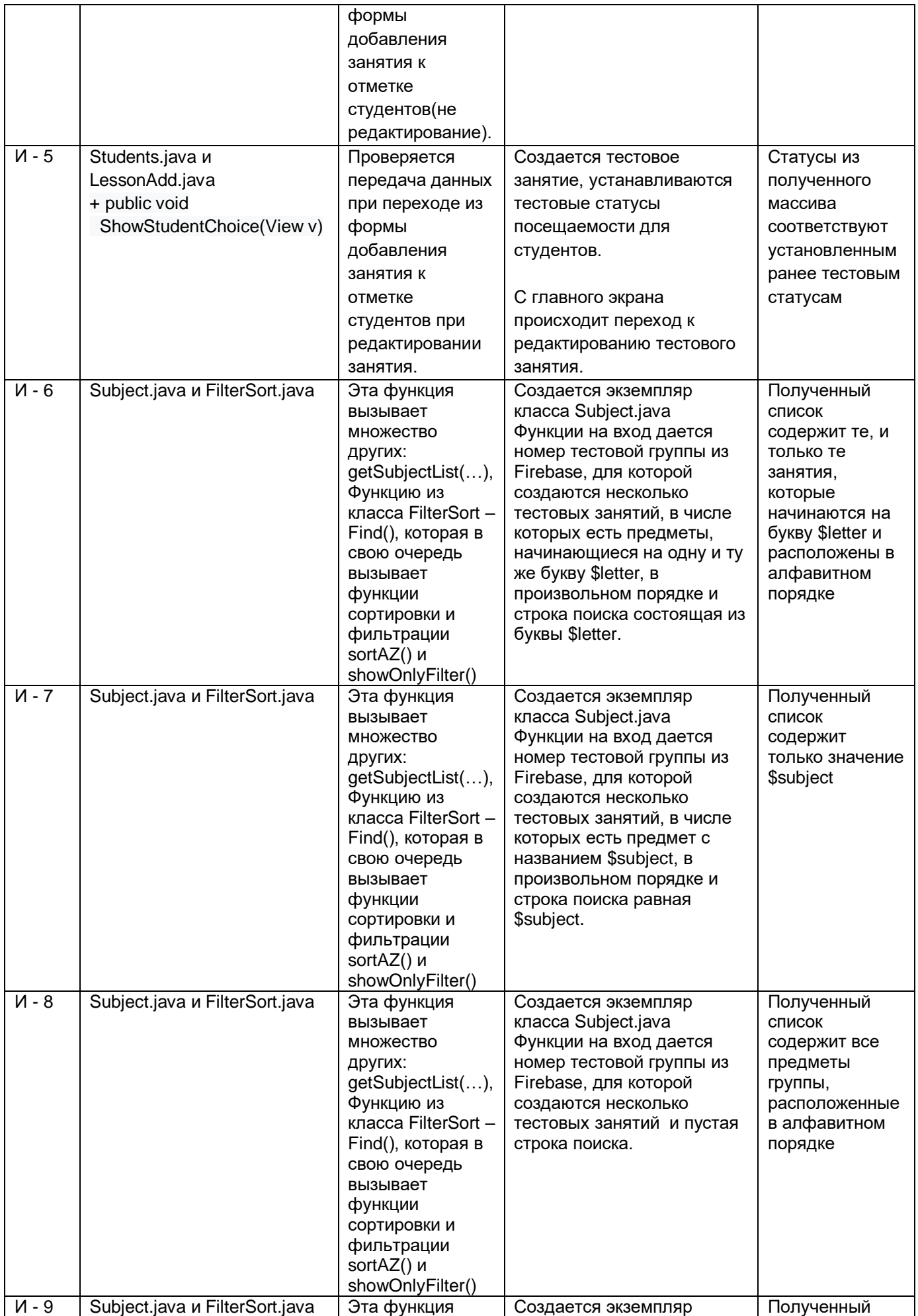

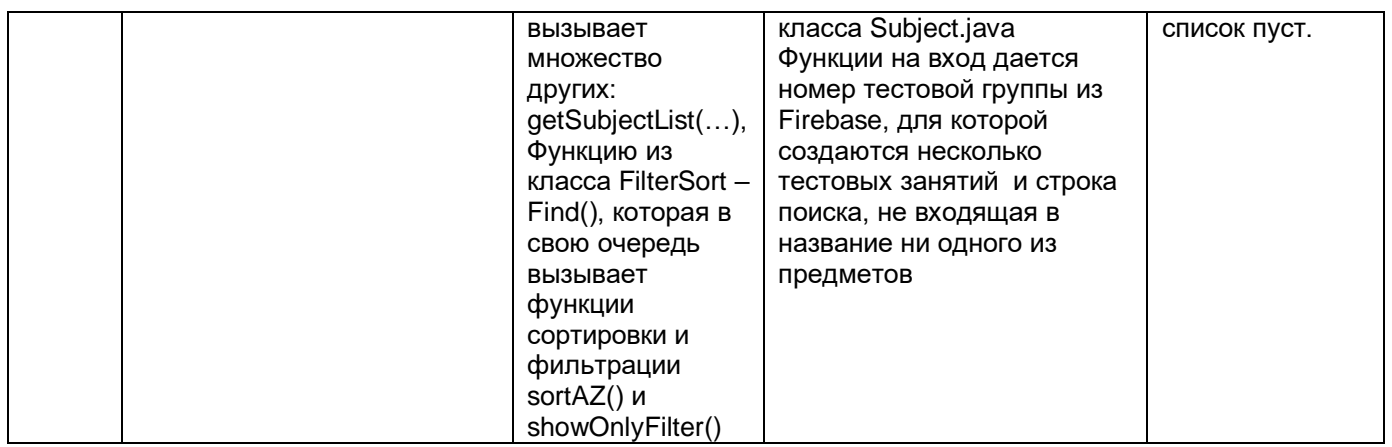

## 3.3. Перечень аттестационных тестов

Ниже описан сценарий для проверки требований.

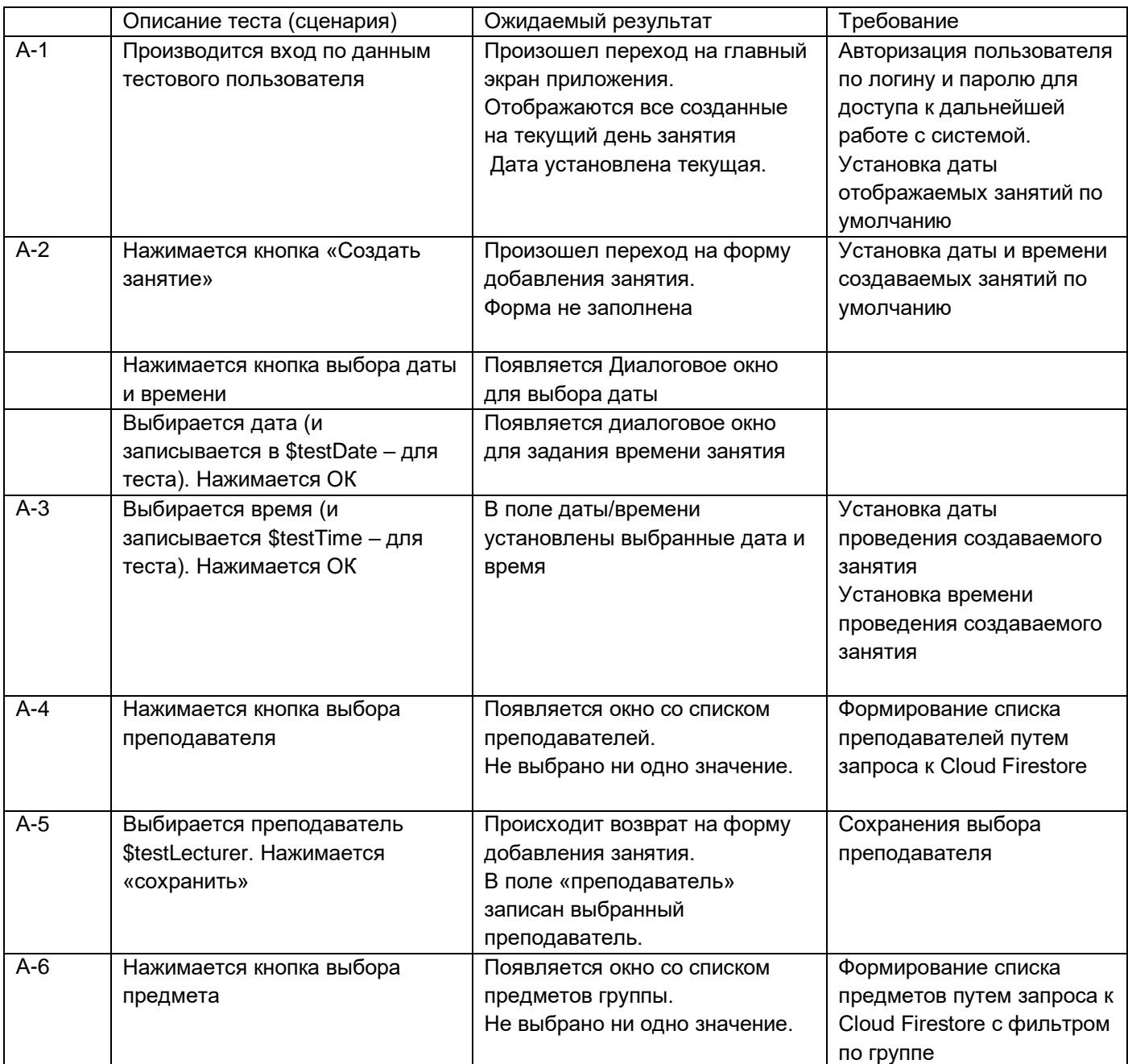

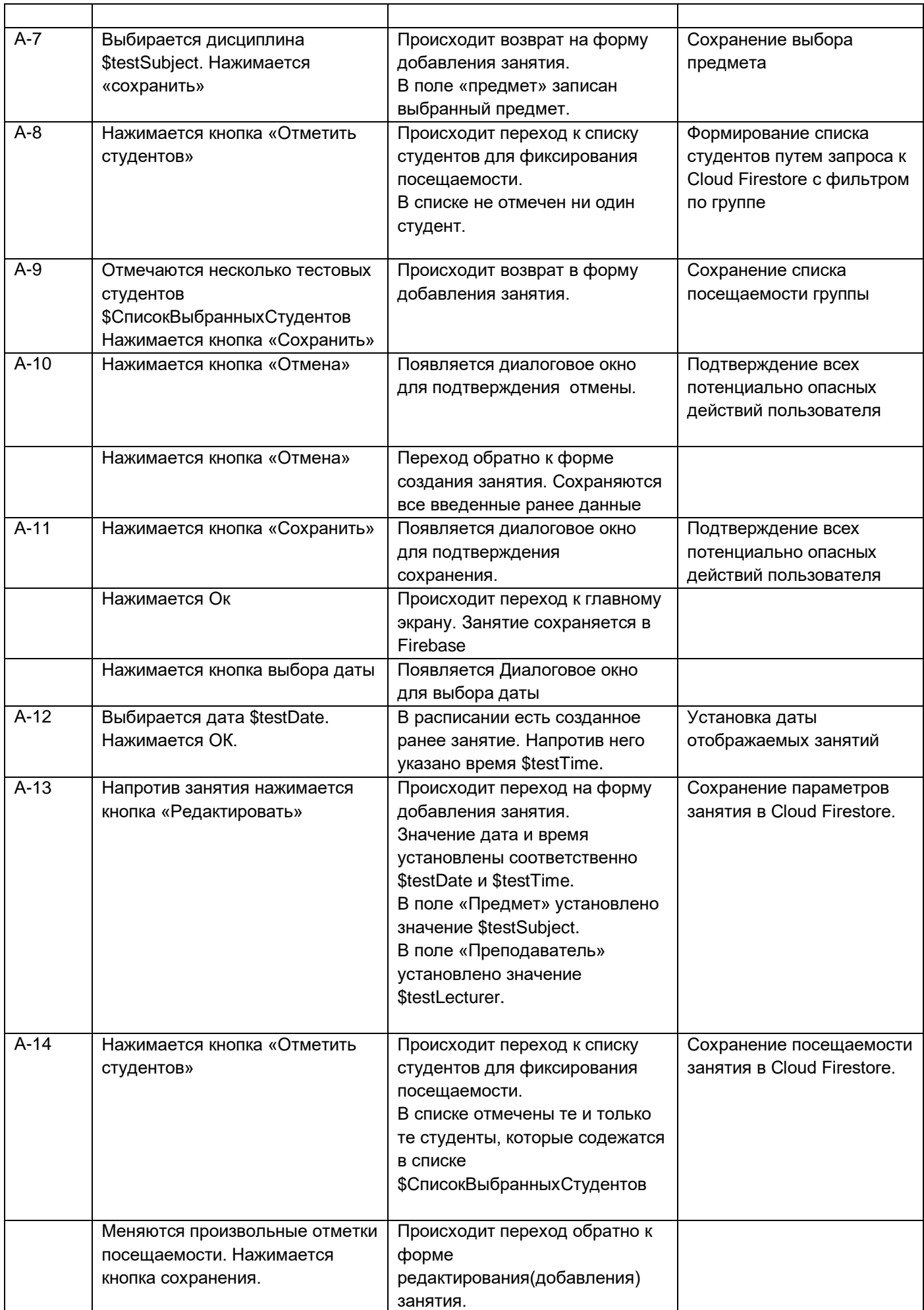

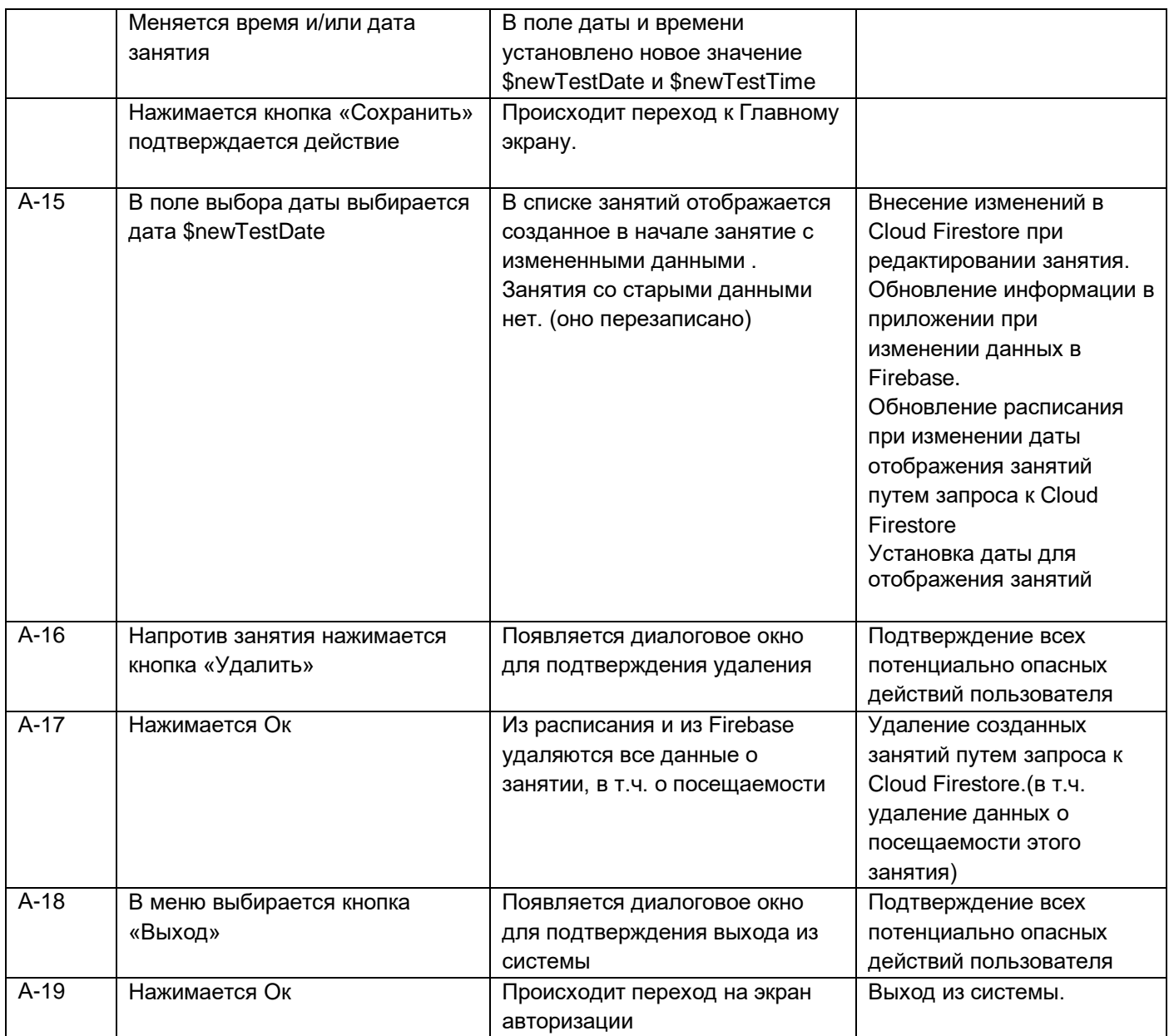

## 4. Реализация тестов.

4.1. Модульные тесты.

Тестовый класс (юнит) : ExampleUnitTest.java. Тесты, не взаимодейтсвующие с элементами интерфейса

Переменные, используемые в тестах(функция выполняется перед запуском каждого теста):

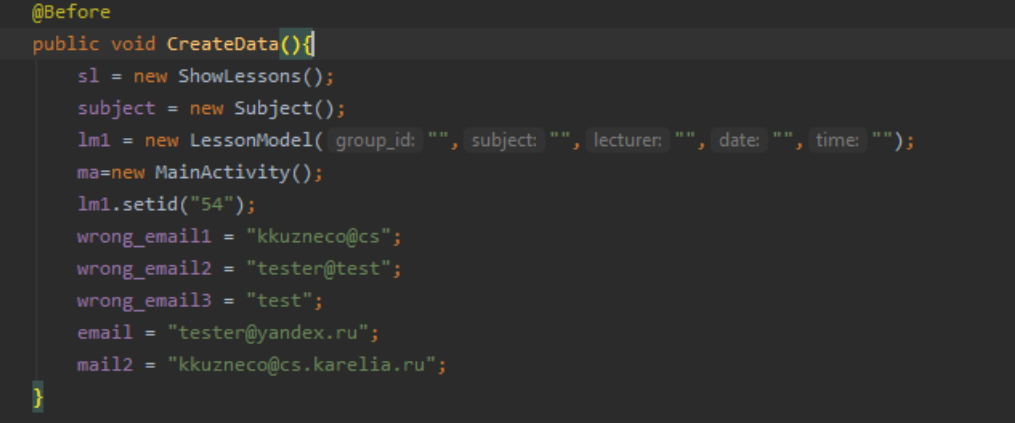

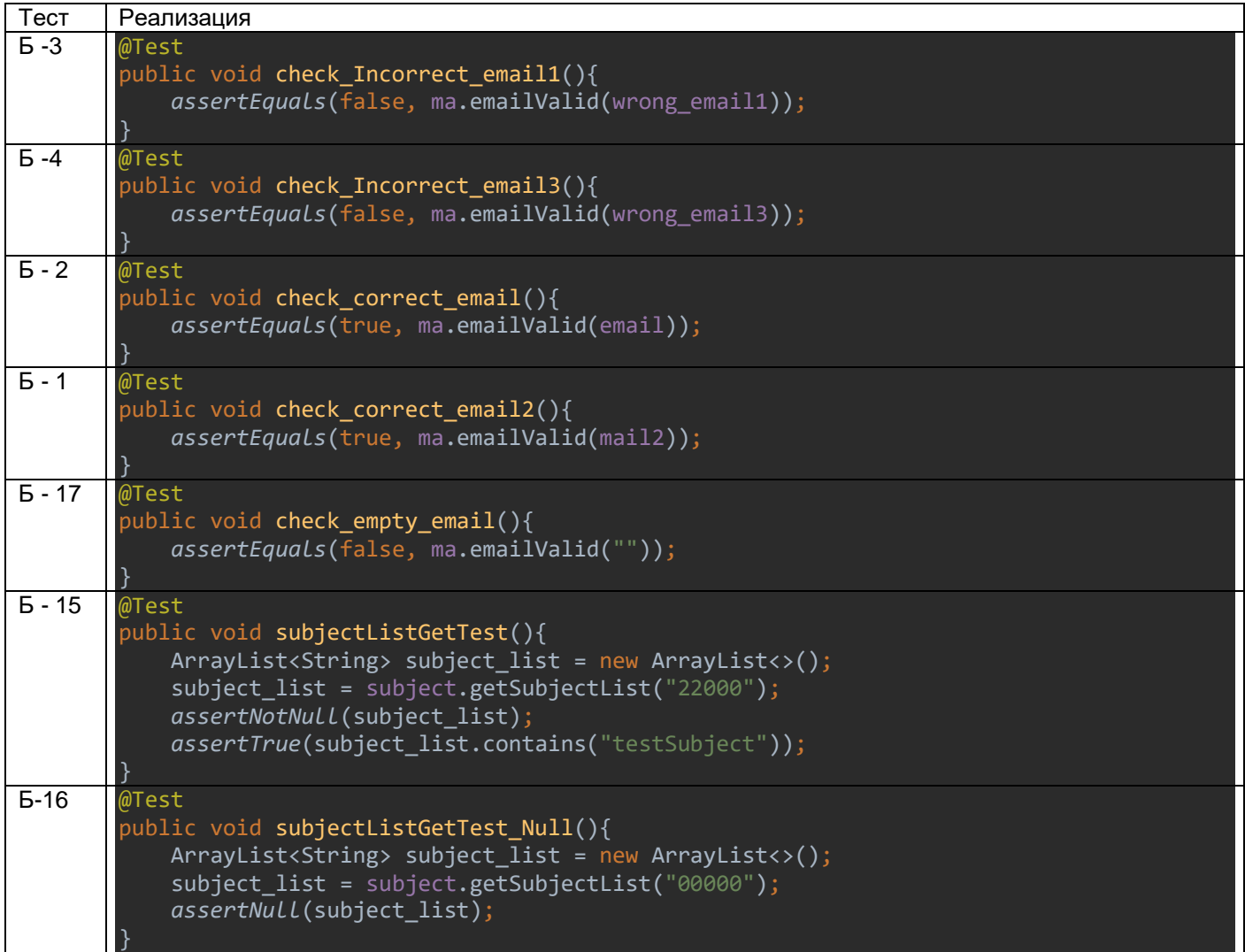

Результат выполнения класса:

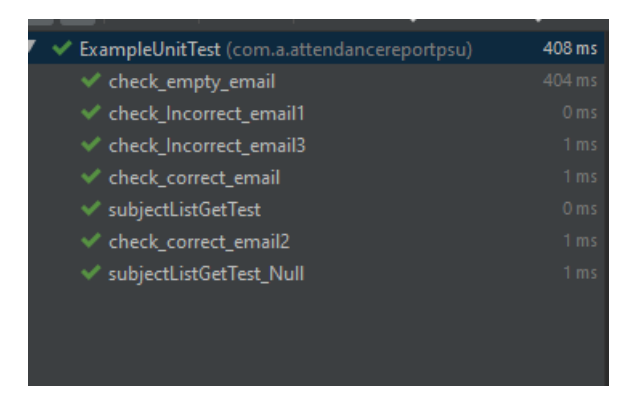

Блочные тесты в ExampleInstrumentedTest.java

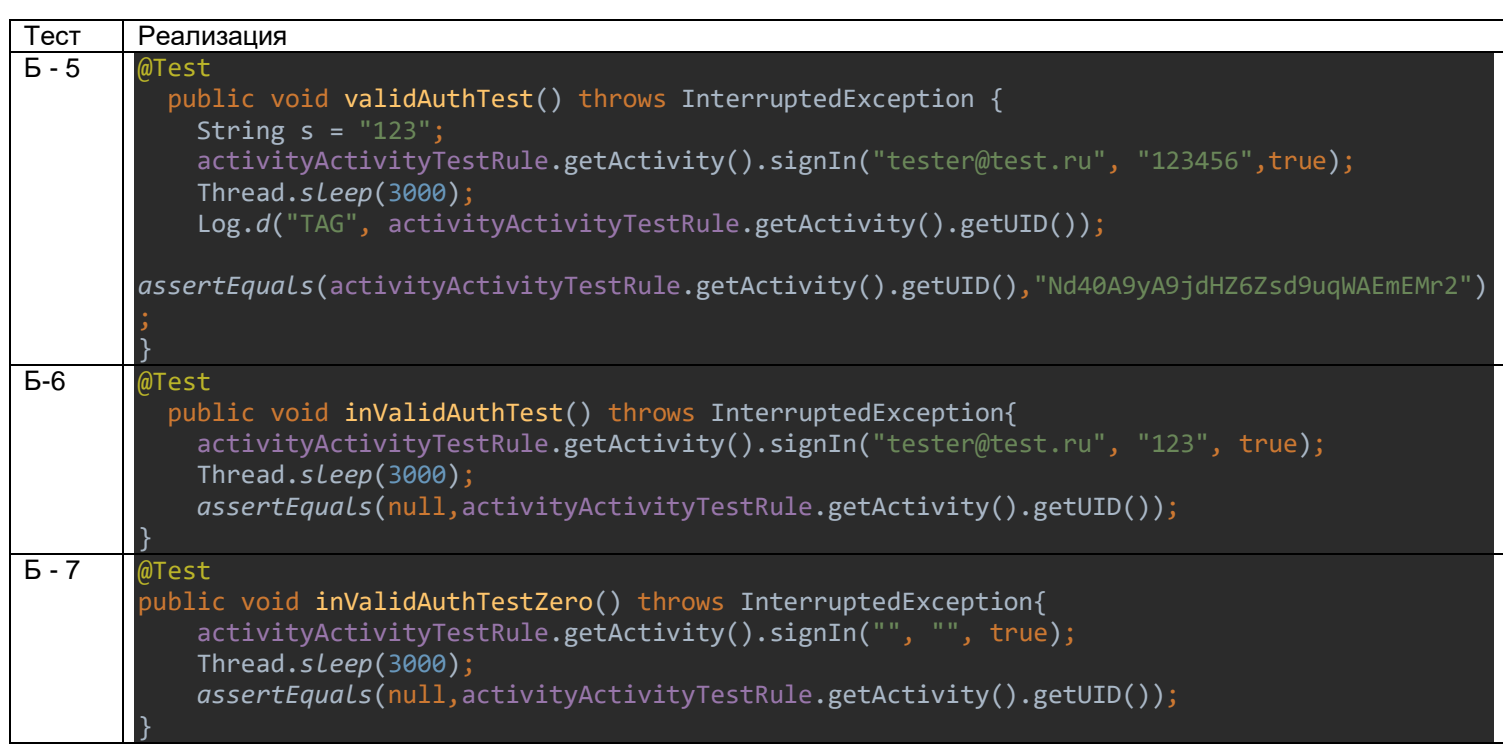

#### Результаты выполнения тестов:

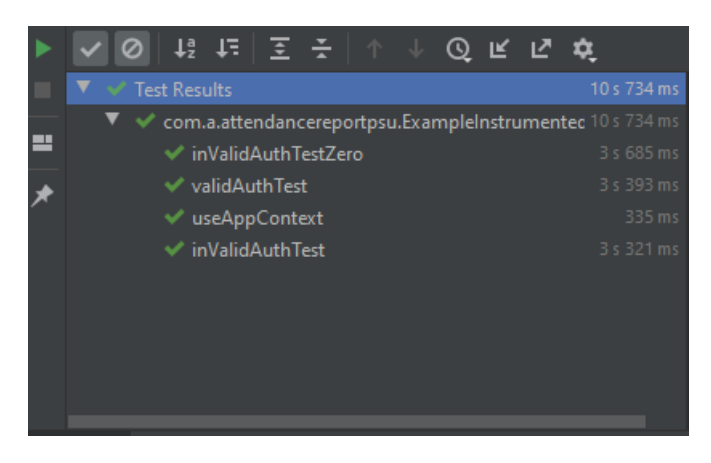

4.2. Интеграционные тесты:

Т.к. проверка передачи данных при помощи intent достаточно трудно реализуема, были реализованы тесты И-6, И-7, И-8, И-9.

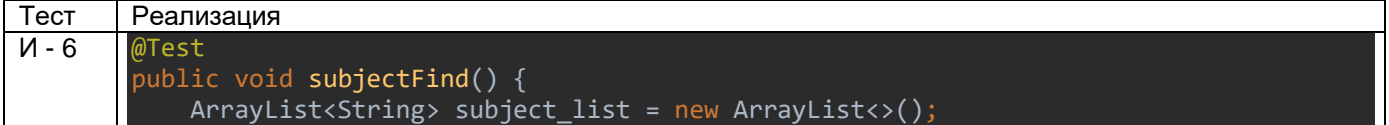

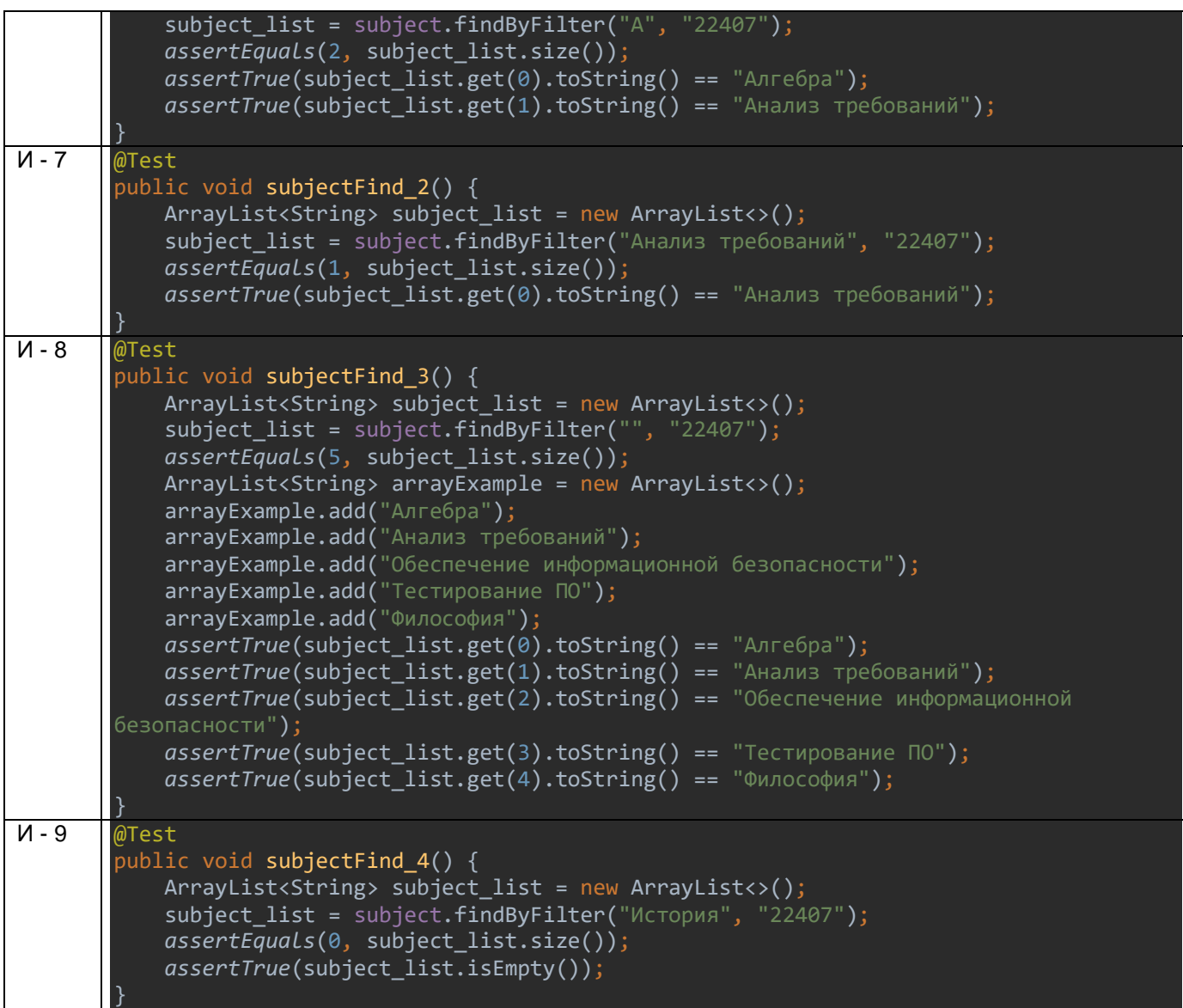

### Результаты выполнения:

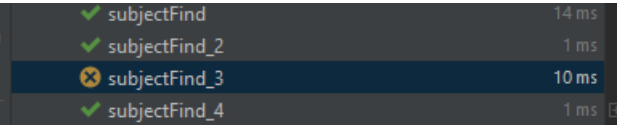

4.3. Сценарий аттестационного теста реализован частично.

Шаги первого реализованного сценария(MainActivityTest.java):

- 1) Вводим в поле email логин тестового пользователя, в password пароль
- 2) Нажимаем «Войти»
- 3) На главном экране ищем меню «еще», нажимаем на нее
- 4) Выбираем «Выход»
- 5) Должно появиться окошко для подтверждения действия пользователя.
- 6) Нажимаем «Да»

#### Код теста:

```
public class MainActivityTest {
^\ast роверяет обмен между intent-ми MainActivity и ShowLesons заходит по тестовой паре
логин/пароль, нажимает на "Выход"
      @Rule
      public ActivityTestRule<MainActivity> mActivityTestRule = new 
ActivityTestRule<>(MainActivity.class);
      @After
      public void tearDown() throws Exception {
           mActivityTestRule.getActivity().signOut();
      @Test
      public void mainActivityTest() throws InterruptedException {
           ViewInteraction appCompatEditText = onView(
                    allOf(withId(R.id.fieldEmail),
                              childAtPosition(
                                        allOf(withId(R.id.linearLayout),
                                                  childAtPosition(
withClassName(is("androidx.coordinatorlayout.widget.CoordinatorLayout")),
(2), (2), (2), (2), (2), (2), (2), (2), (2), (2), (2), (2), (2), (2), (2), (2), (2), (2), (2), (2), (2), (2), (2), (2), (2), (2), (2), (2), (2), (2), (2), (2)\Theta), \Theta), \Theta isDisplayed()));
           appCompatEditText.perform(click());
           ViewInteraction appCompatEditText2 = onView(
                    allOf(withId(R.id.fieldEmail),
                               childAtPosition(
                                        allOf(withId(R.id.linearLayout),
                                                  childAtPosition(
withClassName(is("androidx.coordinatorlayout.widget.CoordinatorLayout")),
(2), (2), (2), (2), (2), (2), (2), (2), (2), (2), (2), (2), (2), (2), (2), (2), (2), (2), (2), (2), (2), (2), (2), (2), (2), (2), (2), (2), (2), (2), (2), (2)\Theta), \Theta), \Theta isDisplayed()));
           appCompatEditText2.perform(replaceText("tester@test.ru"));
           ViewInteraction appCompatEditText5 = onView(
                    allOf(withId(R.id.fieldEmail), withText("tester@test.ru"),
                               childAtPosition(
                                        allOf(withId(R.id.linearLayout),
                                                  childAtPosition(
withClassName(is("androidx.coordinatorlayout.widget.CoordinatorLayout")),
(2), (2), (2), (2), (2), (2), (2), (2), (2), (2), (2), (2), (2), (2), (2), (2), (2), (2), (2), (2), (2), (2), (2), (2), (2), (2), (2), (2), (2), (2), (2), (2)\Theta), \Theta), \Theta isDisplayed()));
           appCompatEditText5.perform(closeSoftKeyboard());
           ViewInteraction appCompatEditText6 = onView(
                    allOf(withId(R.id.fieldPassword),
                              childAtPosition(
                                        allOf(withId(R.id.linearLayout),
                                                  childAtPosition(
withClassName(is("androidx.coordinatorlayout.widget.CoordinatorLayout")),
(2), (2), (2), (2), (2), (2), (2), (2), (2), (2), (2), (2), (2), (2), (2), (2), (2), (2), (2), (2), (2), (2), (2), (2), (2), (2), (2), (2), (2), (2), (2), (2) 1),
```
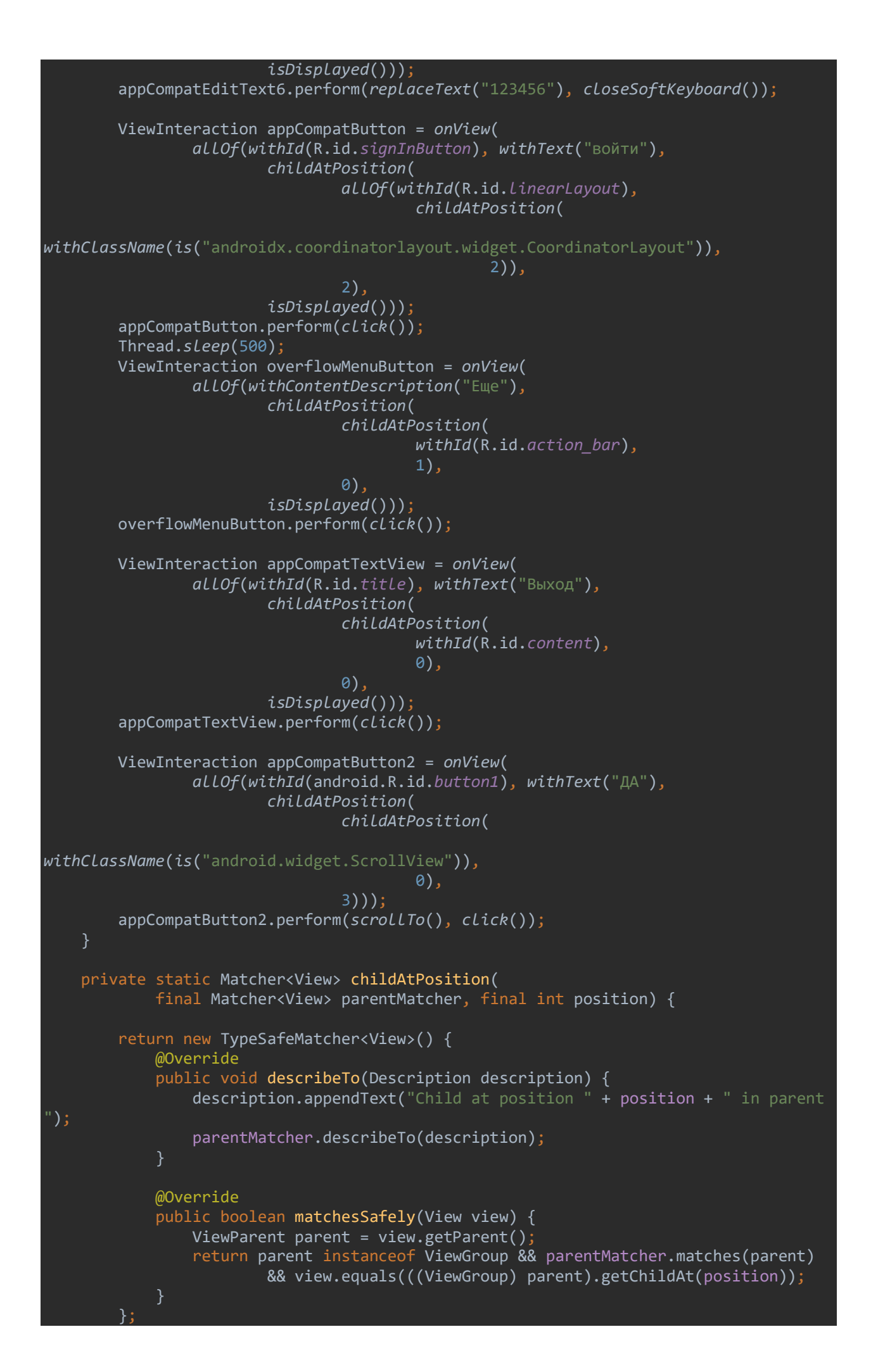

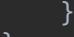

}

Второй сценарий: (MainActivityTest2.java)

1) Вводим тестовые логин/пароль

2) Нажимаем «Войти»(Переход на главнй экран)

3) На главном экране нажимаем «Добавить занятие» (Переход на форму добавления занятия)

4) На форме добавления занятия нажимаем «Отмена» (Появляется диалоговое окно)

5) Появляется окошко подтверждения действий пользователя.

6) Нажимаем «Да» (Переход обратно на главный экран)

7) На главном экране с расписанием нажимаем на кнопку выбора даты.(появляется диалоговое окошко с календарем)

8) В появившемся календаре нажимаем «ок» (возврат к расписанию)

9) В меню «Еще» нажимаем на добавить отчет (ничего не происходит, так как обработкик нажатия пока не реализован)

10) Нажимаем добавить занятие (Переход на форму добавления занятия)

11) Нажимаем на выбор даты и времени (Появляется диалоговое окно с календарем)

12) В календаре нажимаем ок (появляется диалоговое окно с часами)

13) В окне выбора времени нажимаем ок

14) Нажимаем на выбрать предмет (переход к окну со списком предметов)

\*Если на каком-либо этапе что-то не выполнилось – тест провален

Код теста:

```
@Rule
public ActivityTestRule<MainActivity> mActivityTestRule = new 
ActivityTestRule<>(MainActivity.class);
@After
public void tearDown() throws Exception {
    mActivityTestRule.getActivity().signOut();
}
@Test
public void mainActivityTest2() throws InterruptedException {
    Calendar dateAndTime = Calendar.getInstance();
   Date date = new Date();
    ViewInteraction appCompatEditText = onView(
            allOf(withId(R.id.fieldEmail),
                    childAtPosition(
                           allOf(withId(R.id.linearLayout),
                                   childAtPosition(
withClassName(is("androidx.coordinatorlayout.widget.CoordinatorLayout")),
2)),
\Theta), \Theta), \Theta
```
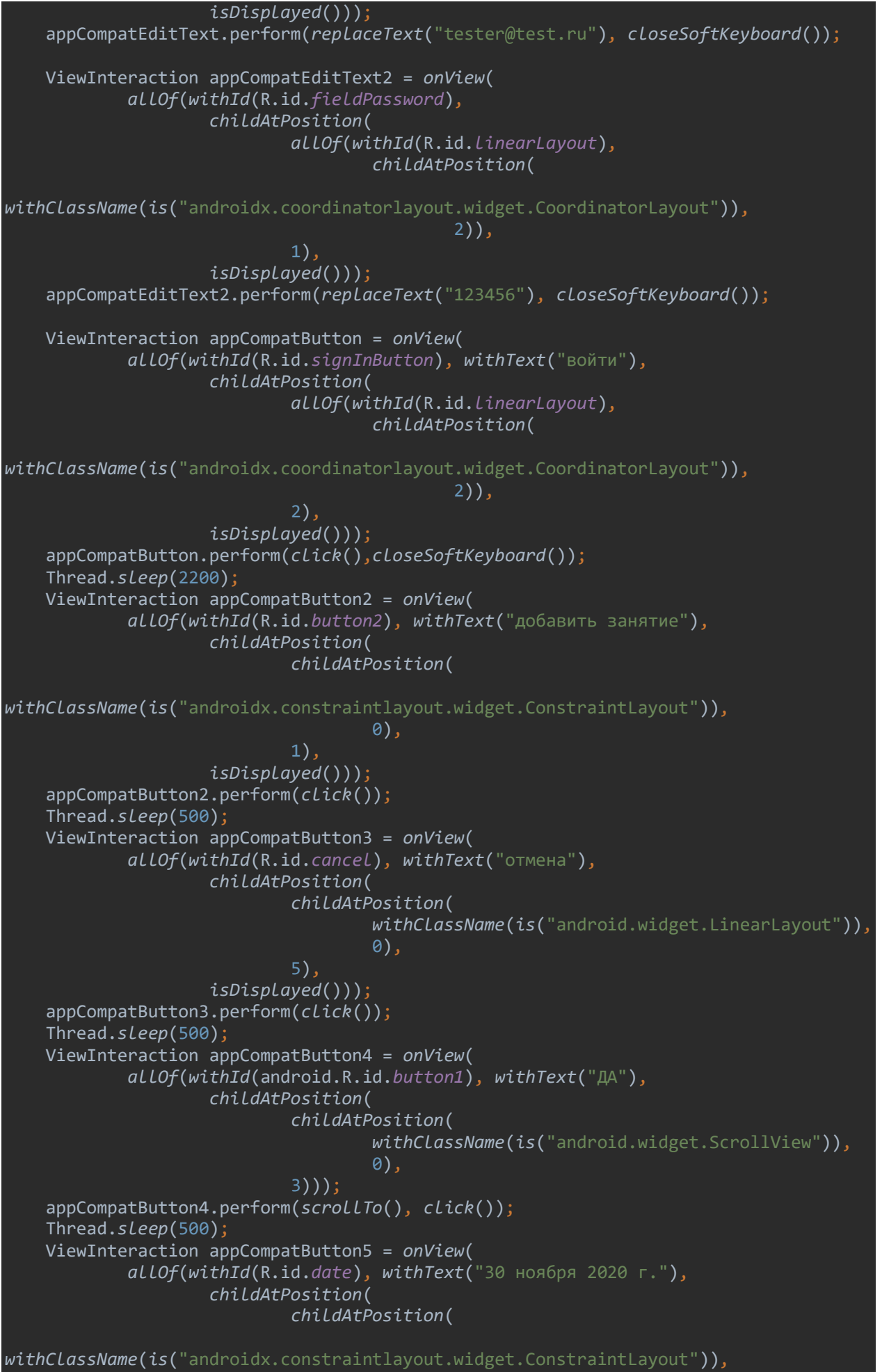

 $\Theta$ ), where  $\Theta$  is the contract of  $\Theta$  ,  $\Theta$ 

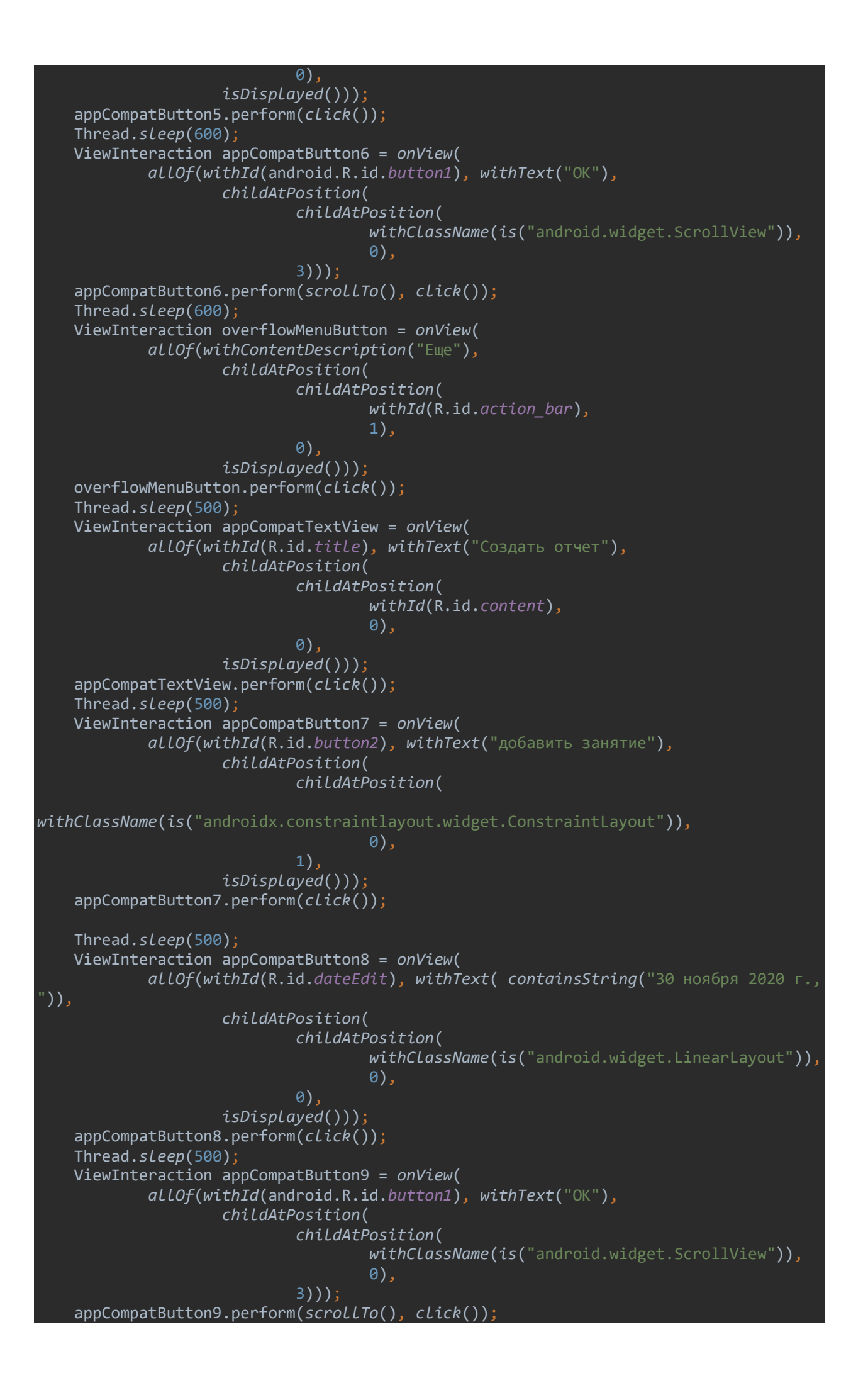

```
 Thread.sleep(500);
     ViewInteraction appCompatButton10 = onView(
              allOf(withId(android.R.id.button1), withText("OK"),
                       childAtPosition(
                                childAtPosition(
                                         withClassName(is("android.widget.ScrollView")),
\begin{pmatrix} 0 \end{pmatrix}, and \begin{pmatrix} 0 \end{pmatrix}, and \begin{pmatrix} 0 \end{pmatrix} 3)));
     appCompatButton10.perform(scrollTo(), click());
     Thread.sleep(500);
     ViewInteraction appCompatButton11 = onView(
              allOf(withId(R.id.setSubject), withText("Выбрать предмет"),
                       childAtPosition(
                                childAtPosition(
                                         withClassName(is("android.widget.LinearLayout")),
\begin{pmatrix} 0 \end{pmatrix}, and \begin{pmatrix} 0 \end{pmatrix}, and \begin{pmatrix} 0 \end{pmatrix} 1),
                       isDisplayed()));
     appCompatButton11.perform(click());
}
private static Matcher<View> childAtPosition(
          final Matcher<View> parentMatcher, final int position) {
     return new TypeSafeMatcher<View>() {
         @Override
         public void describeTo(Description description) {
              description.appendText("Child at position " + position + " in parent ");
              parentMatcher.describeTo(description);
         @Override
          public boolean matchesSafely(View view) {
              ViewParent parent = view.getParent();
              return parent instanceof ViewGroup && parentMatcher.matches(parent)
                       && view.equals(((ViewGroup) parent).getChildAt(position));
         }
     };
}
```
#### Результаты выполнения тестов:

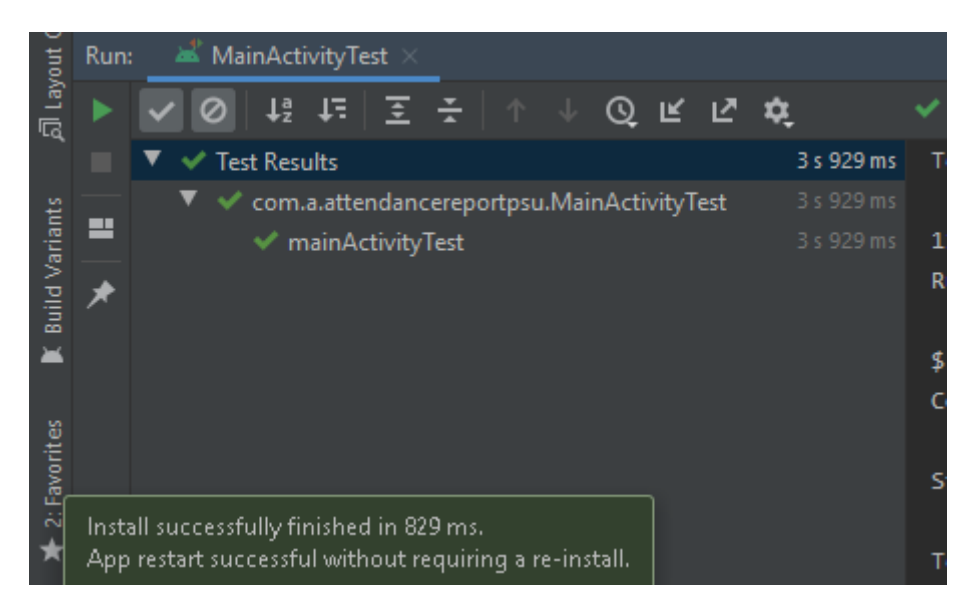

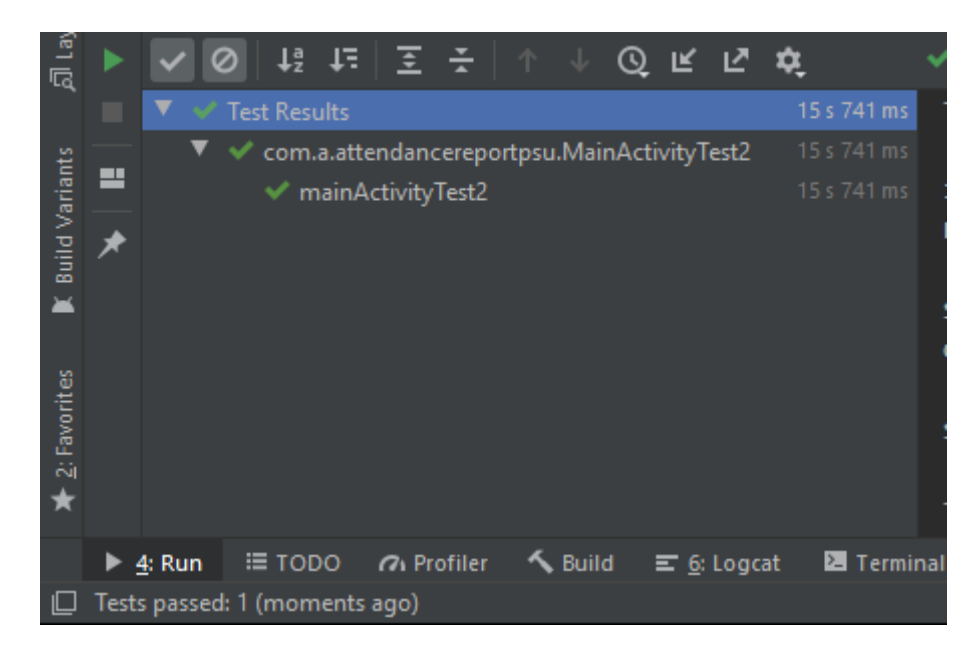

Т.к. я не владею достаточными навыками по написанию тестов для тестирования intent-ов и передачи данных между ними, а передаваемые данные никак не отображаются на элементах интерфейса, то , например, для теста И-1 можно предложить следующее решение:

На форму добавить label или кнопку, текст которых будет меняться в зависимости от полученных данных. Т.е текст кнопки будет содержать номер переданной группы. Т.о. при запуске сценария текст кнопки(или label) будет содержать значение, которое нам нужно проверить. Если оно не соответствует тестовому (т.е тест не может найти кнопки с тестовой надписью) то тест проваливается.

Реализация теста:

```
@Test
public void integrationTest() throws InterruptedException {
    ViewInteraction appCompatEditText = onView(
            allOf(withId(R.id.fieldEmail),
                    childAtPosition(
                           allOf(withId(R.id.linearLayout),
                                   childAtPosition(
withClassName(is("androidx.coordinatorlayout.widget.CoordinatorLayout")),
2)),
\Theta), \Theta), \Theta isDisplayed()));
     appCompatEditText.perform(replaceText("tester@test.ru"), closeSoftKeyboard());
    ViewInteraction appCompatEditText2 = onView(
            allOf(withId(R.id.fieldPassword),
                    childAtPosition(
                            allOf(withId(R.id.linearLayout),
                                   childAtPosition(
withClassName(is("androidx.coordinatorlayout.widget.CoordinatorLayout")),
2)), \overline{\phantom{a}} 1),
                    isDisplayed()));
     appCompatEditText2.perform(replaceText("123456"), closeSoftKeyboard());
     ViewInteraction appCompatButton = onView(
            allOf(withId(R.id.signInButton), withText("войти"),
                    childAtPosition(
```
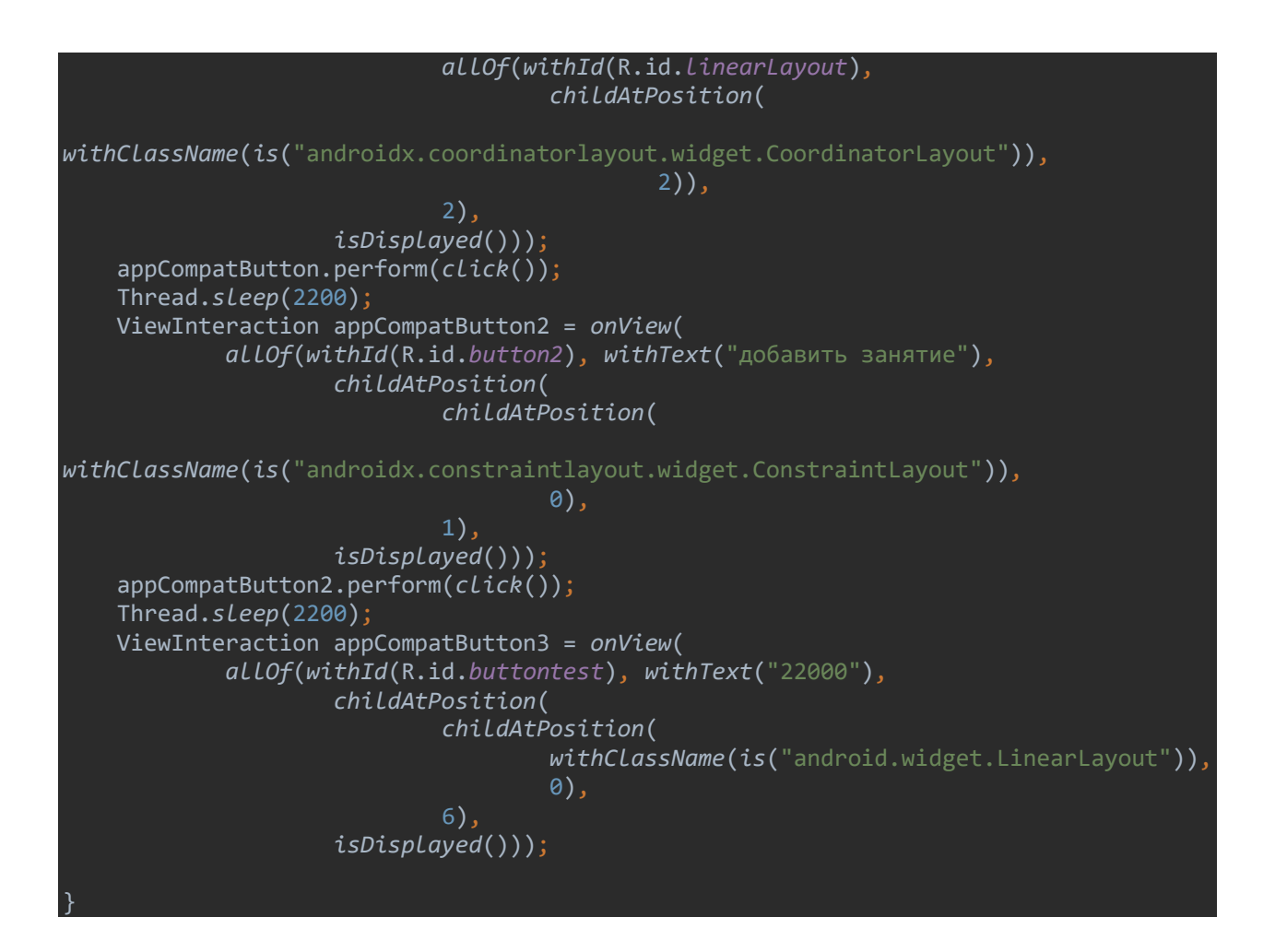

Аналогично можно проверить и другие связи, в т.ч. передачу списка посещаемости. Например, сделав диалоговое окно, которое буде выводить список отмеченных студентов.

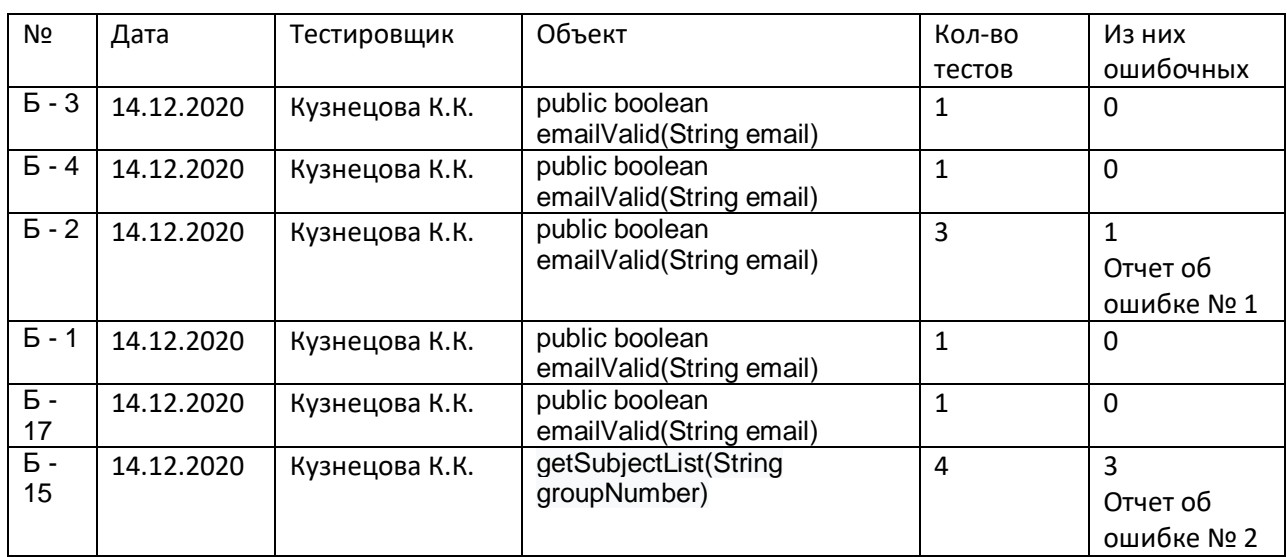

## 5. Журнал тестирования.

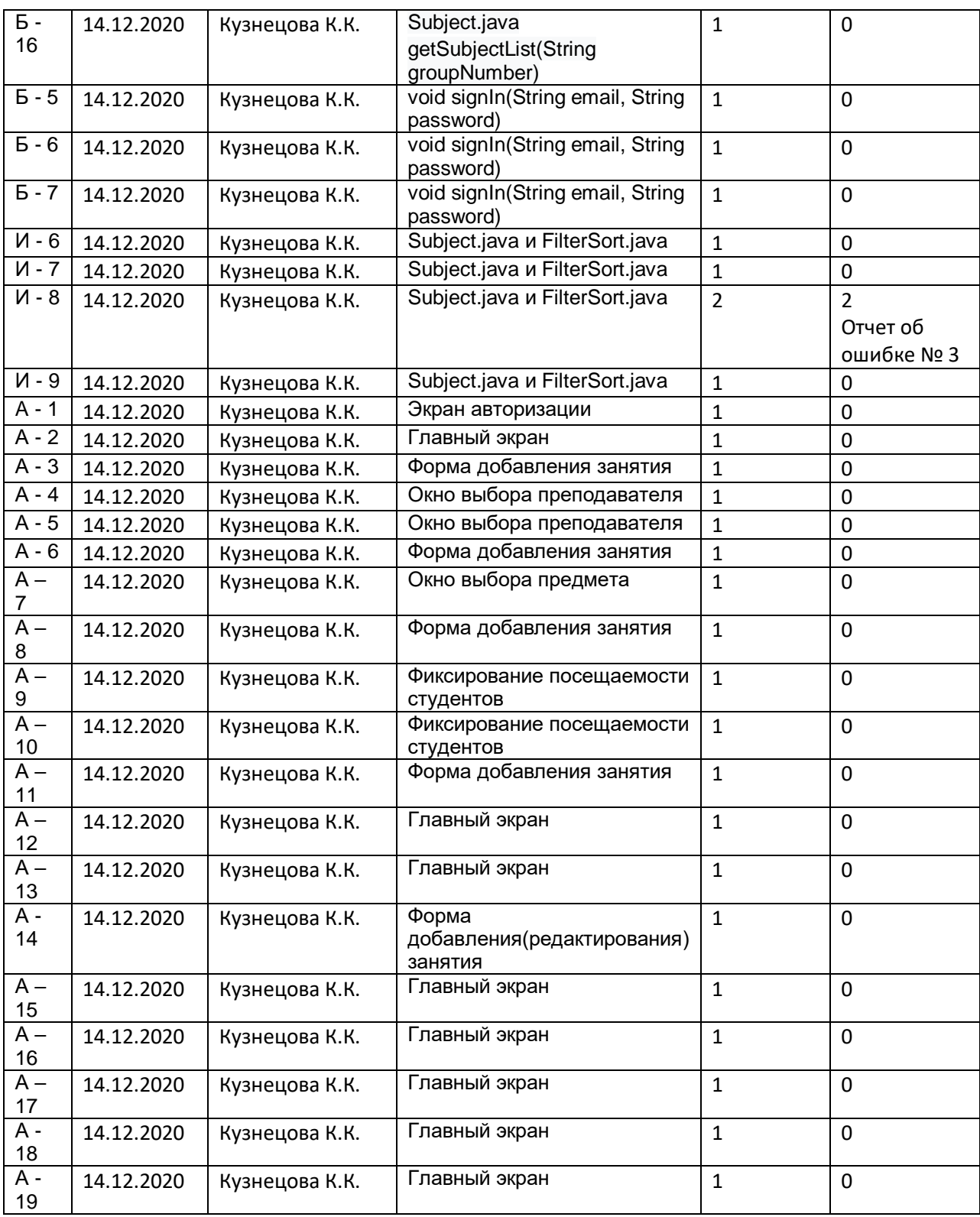

# 6. Журнал найденных ошибок

Отчет об ошибке № 1

Дата составления отчета: 14.12.2020

Номер теста: Б - 2

Ожидаемый результат: true

Фактический результат: false

Статус ошибки: Исправлена

Комментарий: ошибка в коде

#### Отчет об ошибке № 2

Дата составления отчета: 14.12.2020

Номер теста: Б - 15

Ожидаемый результат: массив значений, содержащий значение «testSubject»

Фактический результат: null

Статус ошибки: Исправлена

Комментарий: ошибка в коде

Отчет об ошибке № 3

Дата составления отчета: 14.12.2020

Номер теста: И - 8

Ожидаемый результат: размер полученного массива равен 5

Фактический результат: размер полученного массива равен 4

Статус ошибки: Новая

Комментарий: Возможно, ошибка в тесте

## Ф.т. | А1 | А2 | А3 | А4 | А5 | А6 | А7 | А8 | А9 | А10 | А11 | А12 | А13 | А14 | А15 | А16 | А17 | А18 | А19 Функционал не реализован

# 7. Покрытие требований тестами. Матрица трассируемости.

## 8. Вывод:

В результате тестирования было выявлено 3 ошибки, две из которыхошибки кода. Они были исправлены. В результате заполнения матрицы трассируемости было обнаружено 3 дублирования функциональных требований. Матрица трассируемости показывает, что предложенные аттестационные тесты полностью покрывают выделенные функциональные требования. Т.к. тестируется только небольшая реализованная часть, то можно говорить только о качестве именно этой части. Но функционал приложения будет расширяться, и наличие ошибок на этом этапе говорит о том, что в дальнейшем приложение будет необходимо тестировать.